# **STUDY, ANALYSIS, DESIGN AND DEVELOP AN HIGHER EDUCATION GUIDELINE Md. Kamrul Hasan ID: 142-15-3614 Autoshi Bintay Islam ID: 142-15-3517 Md. Anamul Hasan Imran ID: 142-15-3692**

This Report Presented in Partial Fulfillment of the Requirements for the Degree of Bachelor of Science in Computer Science and Engineering

> Supervised By **Dr. Fernaz Narin Nur** Assistant Professor Department of CSE Daffodil International University

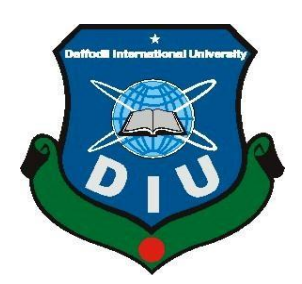

**DAFFODIL INTERNATIONAL UNIVERSITY DHAKA, BANGLADESH**

**May 2018**

### **APPROVAL**

This project titled "**Study, Analysis, Design and Develop a Higher Education Guideline,"** submitted by Md. Kamrul Hasan, Autoshi Bintay Islam and Md.Anamul Hasan Imran to the Department of Computer Science and Engineering, Daffodil International University has been accepted as satisfactory for the partial fulfillment of the requirements for the degree of B.Sc. in Computer Science and Engineering and approved as to its style and contents. The presentation has been held on  $6<sup>th</sup>$  May 2018.

### **BOARD OF EXAMINERS**

**Dr. Syed Akhter Hossain Chairman Professor and Head** Department of Computer Science and Engineering Faculty of Science & Information Technology Daffodil International University

**Dr. Sheak Rashed Haider Noori Internal Examiner Associate Professor and Associate Head** Department of Computer Science and Engineering Faculty of Science & Information Technology Daffodil International University

Zabath?

**Md. Zahid Hasan Internal Examiner Assistant Professor** Department of Computer Science and Engineering Faculty of Science & Information Technology Daffodil International University

**Dr. Mohammad Shorif Uddin External Examiner Professor**  Department of Computer Science and Engineering Jahangirnagar University

### **DECLARATION**

We hereby declare that, this project has been done by us under the supervision of **Dr. Fernaz Narin Nur,** Assistant Professor**,** Department of CSE, Daffodil International University. We also declare that neither this project nor any part of this project has been submitted elsewhere for award of any degree or diploma.

#### **Supervised by:**

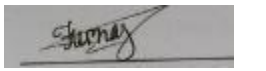

**Dr. Fernaz Narin Nur** Assistant Professor Department of Computer Science and Engineering Daffodil International University

#### **Submitted by:**

Domail

**MD. Kamrul Hasan** ID: 142-15-3614 Department of Computer Science and Engineering Daffodil International University

#### Avdoshi

**Autoshi Bintey Islam** ID: 142-15-3517 Department of Computer Science and Engineering

#### Insure

#### **Md. Anamul Hasan Imran**

Daffodil International University

ID: 142-15-3692 Department of computer Science and Engineering Daffodil International University

# **ACKNOWLEDGEMENT**

Firstly we express our heartiest thanks and gratefulness to almighty God for his divine blessing makes us possible to complete the final year project successfully. However, it would not have been possible without the kind support and help of many individuals. We would like to extend my sincere thanks to all of them.

We really grateful and wish my profound my indebtedness to **Dr. Fernaz Narin Nur**, Assistant Professor, Department of CSE, Daffodil International University, Dhaka. Deep Knowledge & keen interest of my supervisor in the field of Tenant Management System influenced me to carry out this project. Her endless patience, scholarly guidance, continual encouragement, constant and energetic supervision, constructive criticism, valuable advice, reading many inferior draft and correcting them at all stage have made it possible to complete this project.

We are highly indebted to Daffodil International University and The Head **Dr. Syed Akhter Hossain**, Department of CSE, for their guidance and constant supervision as well as for providing necessary information regarding the internship and also for their support in completing the project and also to other faculty member and the staffs of the department of CSE of Daffodil International University.

Finally, We would like to express our gratitude towards our parents & our supervisor **Dr. Fernaz Narin Nur** for their kind co-operation and encouragement which helped us in completion of this project.

### **ABSTRACT**

This is a project report on "**Study, Analysis, Design and Develop a higher education guideline,**". This project is a web based system. It is very useful in the way that it makes an easier way to find out the best university course guideline and bank loan system.

In this application we have basically two types of user modules users and the admin. Any students can access the application and view university ratings and they can also stream video tutorial even download but only registered users can download and Appling course from given link in our system. Only the admin can add, delete, update and any kind of information he could change. We have successfully implemented the system with the help of various links, tools and programming language as like as asp.net with  $C#$  and SQL server. We have able to create a best website which is live and running on the web. We have taken care of the needs of both the users as well as the administrator. Finally we hope that this will go on a long way in popularizing the organization and making its work of enrollment.

# **Table of Contents**

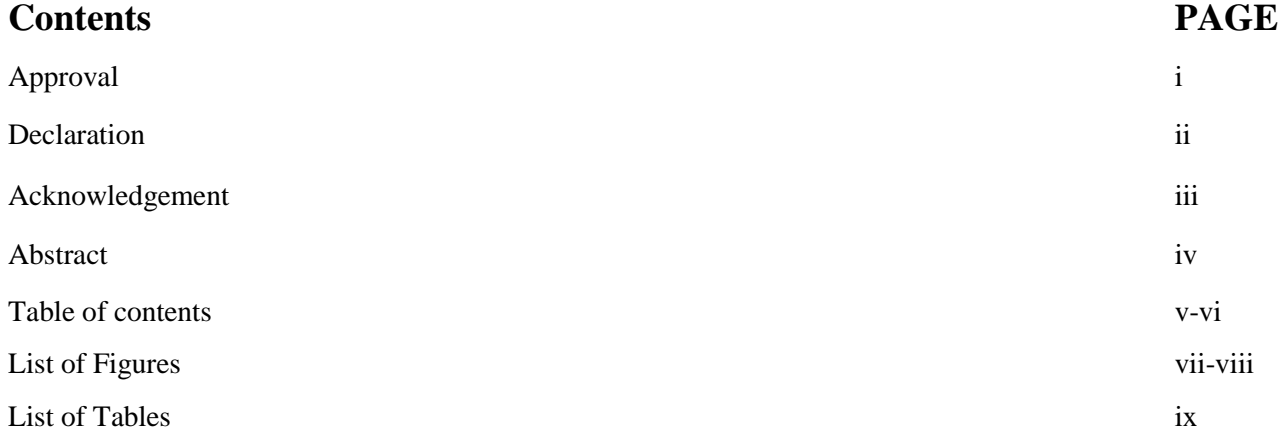

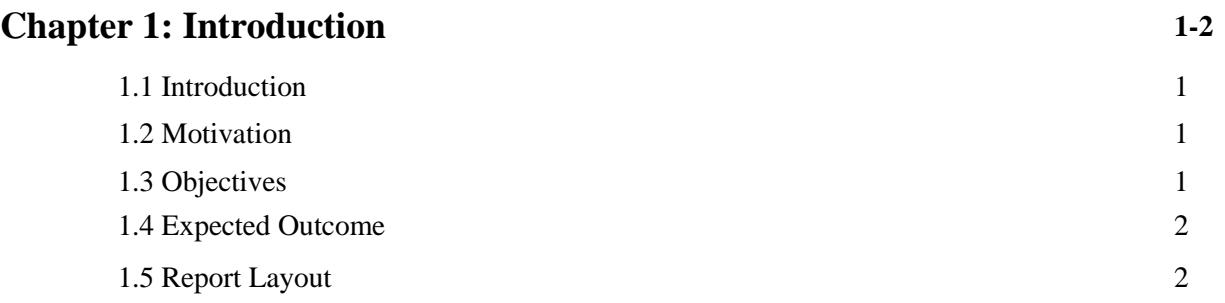

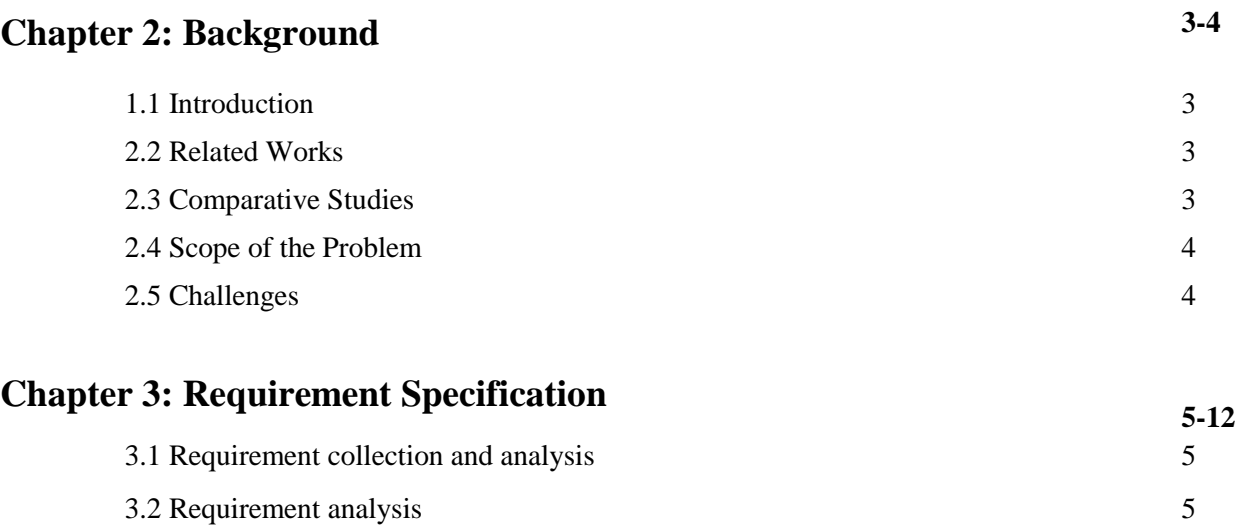

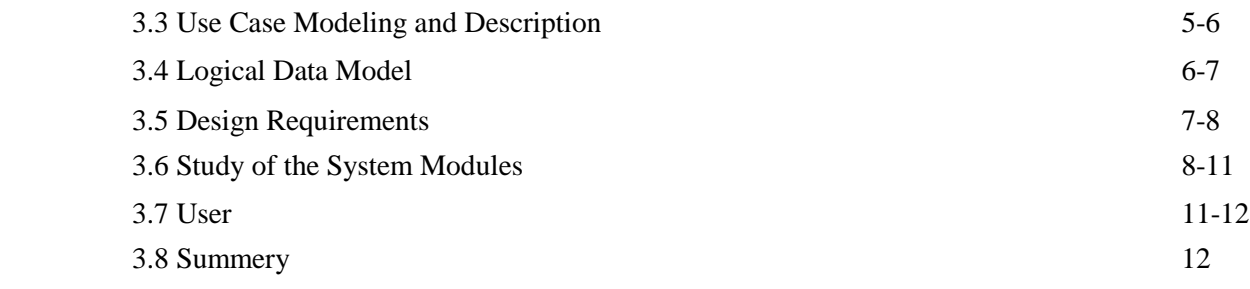

# **Chapter 4: Design Specification**

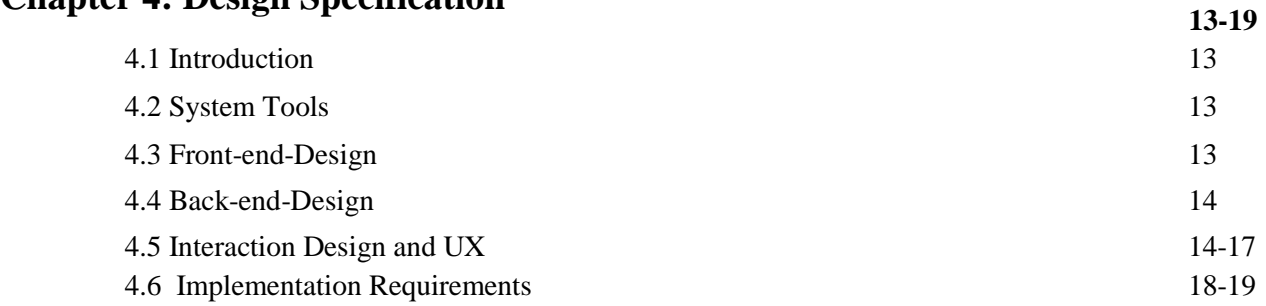

# **Chapter 5: Implementation And Testing**

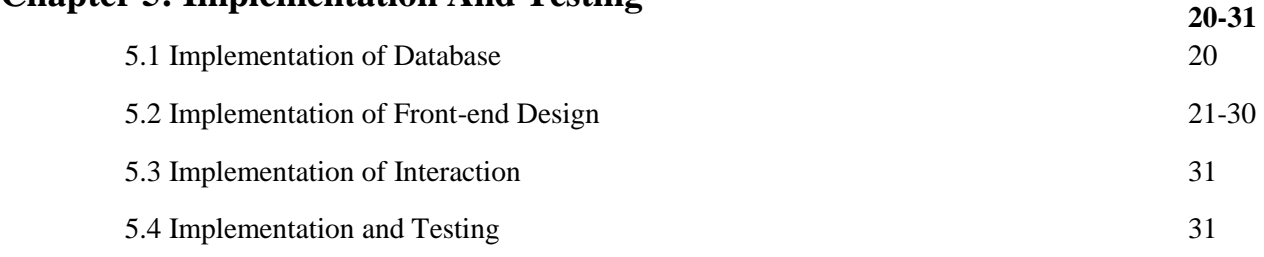

# **Chapter 6: Conclusion And Future Scope <sup>32</sup>**

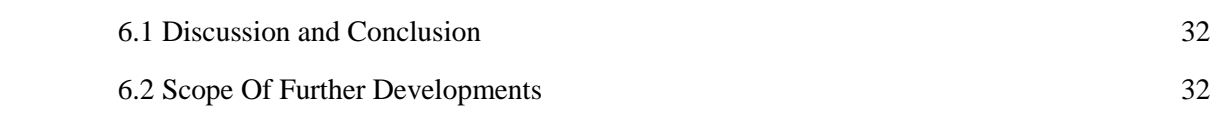

# **List of Figures**

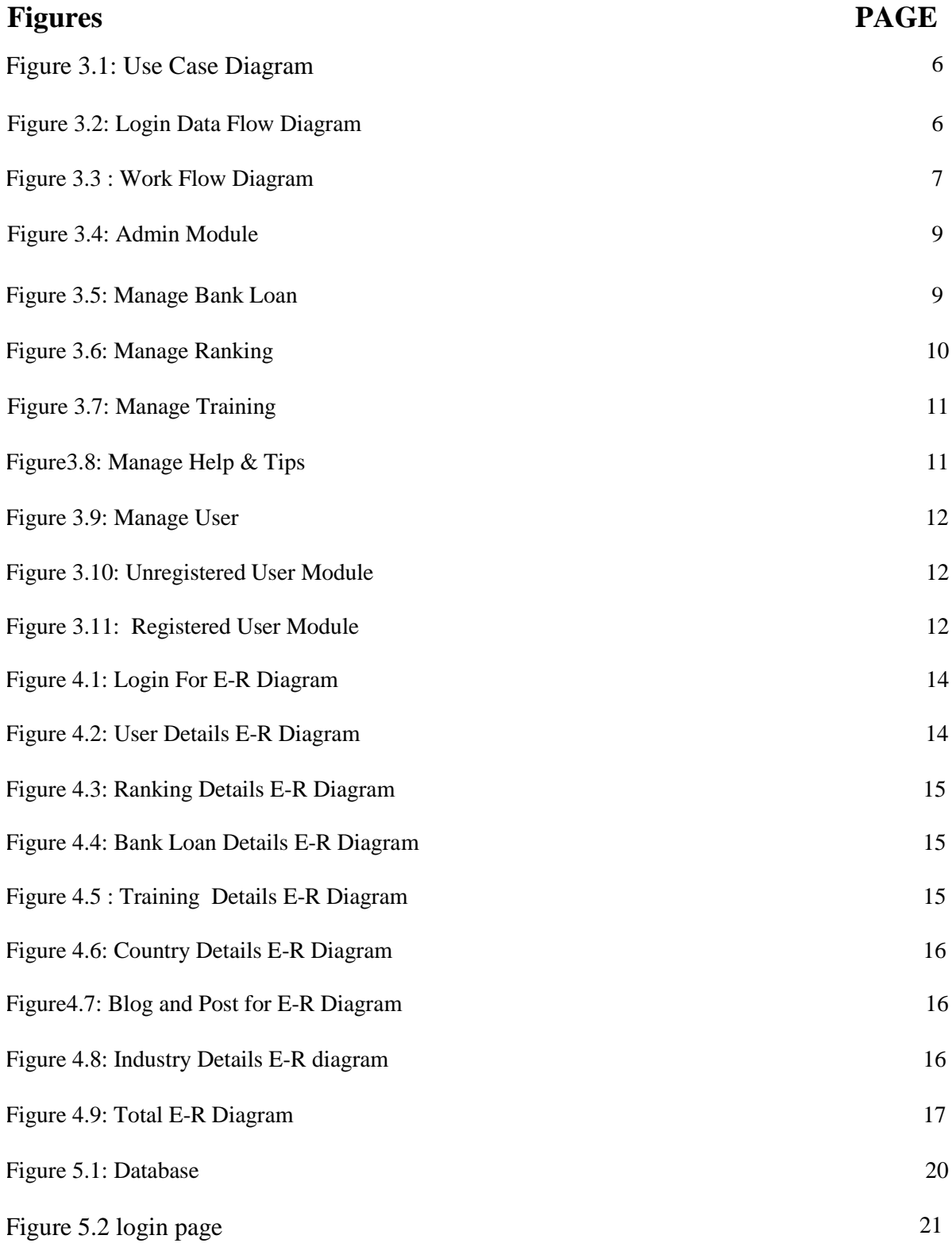

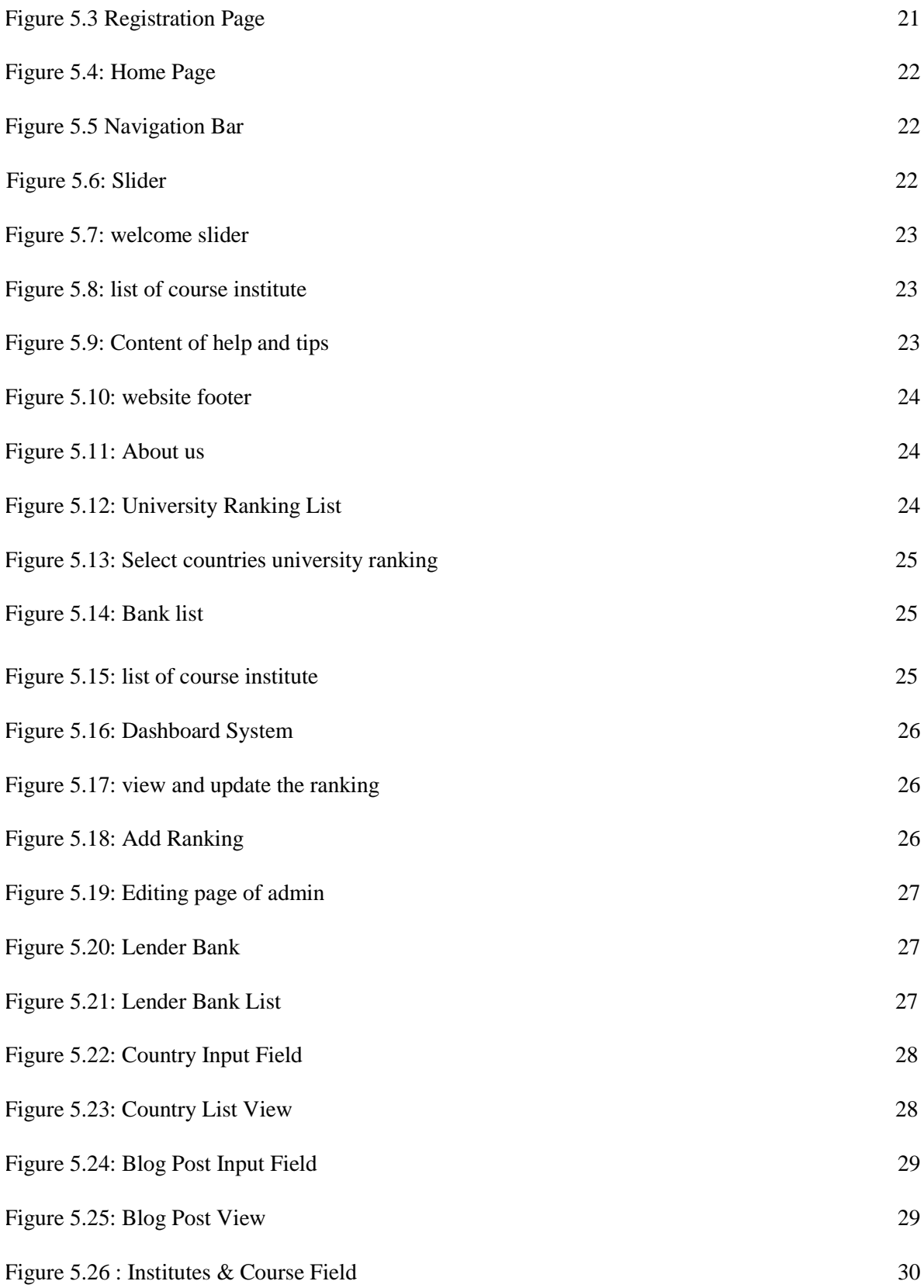

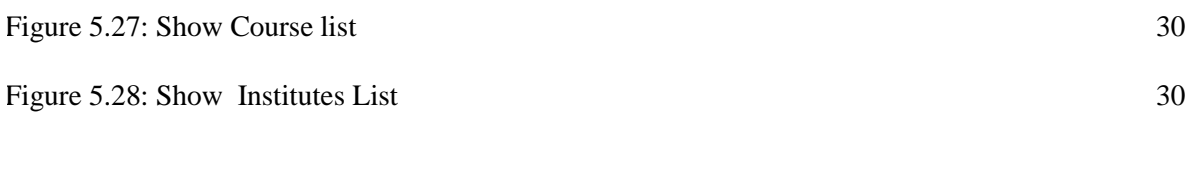

# **List Of Tables**

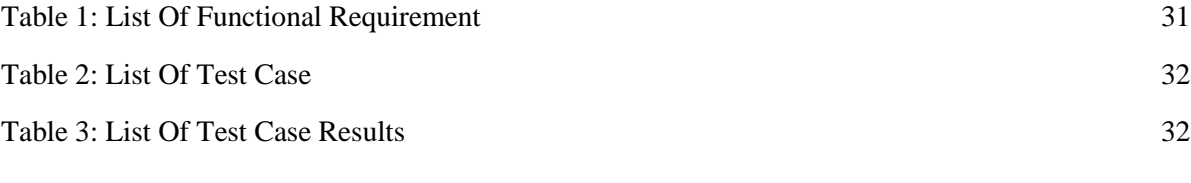

# **References 33**

# **Appendices**

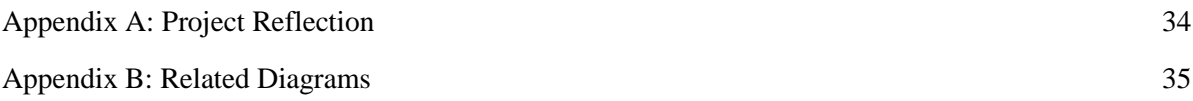

# **Chapter 1 Introduction**

#### **1.1 Introduction**

Now a day's most of the student wants to go abroad for higher education. So they were facing many problems for not having a proper suggestion or guideline. Our implemented system that's mean "higher education guideline" is a form of education related information website which provides the students even any users is directly communicate with us via the internet. They can easily find out the necessary information for getting scholarship info, how to apply and terms & conditions about GRE or IELTS or TOEFL. By browsing our system they can easily get the all information. Basically we are focus on video tutorial and bank loan system in our country and nearby country for which is more prefer of him then they can easily select.

#### **1.2 Motivation**

Recently, students are very much interested in higher studies in home and abroad. But, most of them need a guideline on how to apply, where to apply, what are the opportunities etc. We will provide a best web page based solution for the students, who are interested to higher education in home and abroad. Whatever they will get the all information and guideline to apply for higher education via this web page.

#### **1.3 Objective**

The aim of our project is to develop a web based system which provides to students for online registration to reliability. Now days, many students have a financial problem and that will be reason for not completing their higher study. If they would like to take a bank loan from nearby bank with low rate interest of their higher study. Our proposed website provides them this kind of all info in our system.

#### **1.4 Expected Outcome**

The main goal of our project is to help the students who are searching information for higher education. From the website, they will get the all kinds of information which will guide them to apply in an institute according to their preference and also they can view some useful tutorial about course related.

#### **1.5 Report Layout**

We just try our best level to implement and design our system so clearly that's why the user easily finds out the information about scholarship and bank loan system.

Chapter 1 is describing the objective of the project, motivation and object of project and expected outcome.

Chapter 2 is about the project background and the project overview. This chapter gives the information about related works, comparative studies, and the scope of the problem and project challenges.

Chapter 3 is shown the requirement collection and Analysis system of this project. This chapter also showed the system requirements, software requirement specification and database design.

Chapter 4 described the project design specification, like front-end design, back-end design, interaction design and UX and the project implementation requirements.

Chapter 5 described the project implementation and testing, like the implementation of the database, implementation of front-end design, implementation of interactions, testing implementation and test results and reports.

Chapter 6 is about Conclusion and Future Scope of this project

### **Chapter 2**

### **Background**

#### **2.1 Introduction**

In this chapter, we will discuss about the present system and propose a system. The goal is to provide a better platform to citizens.

This project consists for the web base related website. Nowadays students don't get the perfect suggestion to ahead their higher education. They become frustrate about their career. Many guys advice many things to higher study but they don't get the proper way to apply. For those reason we developed our website to advice them the proper solution for higher education guideline.

#### **2.2 Related Works**

Previously many developers create many education related websites. In our observation from visit we found a lot of error in some website Higher Education Provider Guidelines [1], Higher Education Student - 2018 submission guidelines[2].Their website is quite good but all kind of information about higher education in not available. There are many higher education related website but that is only for those students which students are interested to get admission for that university. But our website is quite exceptional because we are stored huge information about scholarship and bank loan for the students. They also view scholarships course related tutorial Which information is actually helpful for higher education.

#### **2.3 Comparative Studies**

Many educational website has a low privacy. Users can easily browse their website without any kind of permission. On the other hand our website has a strong security. Without id they can not apply any kind of university from our website. We also suggest them for student bank loan system. They can easily contact with us for more information about scholarship or bank loan system. Here is the difference between other websites. Despite the 'massification' of Higher Education (HE) in recent decades, patterns of participation have remained deeply uneven across the UK (Blanden and Machin 2004; Chowdry et al. 2013). Those from lower socioeconomic groups are most likely to be under-represented in HE (Harrison and Hatt 2010; Harrison 2011), and children eligible for Free School Meals (FSM) (a proxy indicator of socioeconomic disadvantage), are amongst the least likely to enter HE at aged 18–19 (Chowdry et al. 2013).

#### **2.4 Scope of the Problem**

Every users of our website has an individual id that's without register they cannot access any kind of information. And also they cannot download or viewing any course related tutorial. That's why they could not apply for bank loan or other facilities.

#### **2.5 Challenges**

Every person has a goal of his career. Our entire group member has also a goal for this website. We would update every day every moment to our site and our future plan is we would develop an agreement with bank for bank loans. For this reason students will get the direct way for applied higher education and bank loans

# **Chapter 3 Requirement Specification**

#### **3.1 Requirement Collection and Analysis**

The completion of this project owes a great deal to the help, advice and assistance given by numerous people along the way. Primarily, I must thank my supervisor, Dr Farnaz Narin Nur, who has been very frankly, helpful and always available to assist us with our problems.

#### **3.2 Requirement Analysis**

In recent years, under the impact of social needs development and labor market transformations, universities have begun to realize that now they are involved in a competition generation. They also begin to accumulate significant amounts of studentlevel data that could help them to obtain useful information, including far more detailed benchmarking than is currently available and that they can use to better position themselves in the market. On the other hand data driven decision support system are mature technologies that have proven their capacity in business and management [3].

#### **3.3 Use Case Modeling and Description**

In software and systems engineering, a use case is a list of actions or event steps typically defining the interactions between a role (known in the Unified Modeling Language as an actor) and a system to achieve a goal. The actor can be a human or other external system. In systems engineering use cases are used at a higher level than within software engineering often representing missions or stakeholder goals. The detailed requirements may then be captured in the Systems Modeling Language (SysML) or as contractual statements [4].

# **3.3**.1 **System Use Case Diagram**

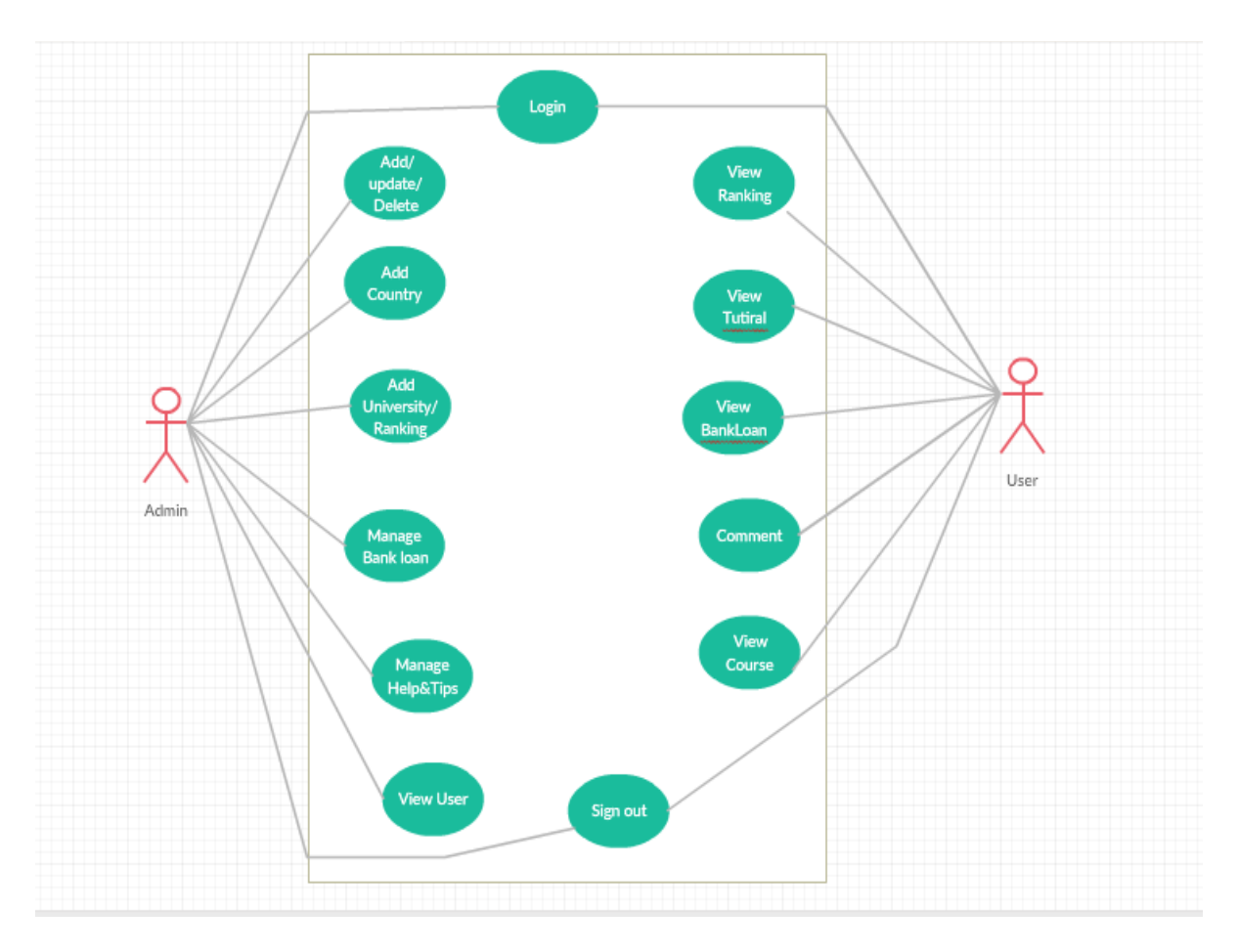

Figure 3.1: Use case Diagram

### **3.4 Logical Data Model**

# **3.4.1 Login**

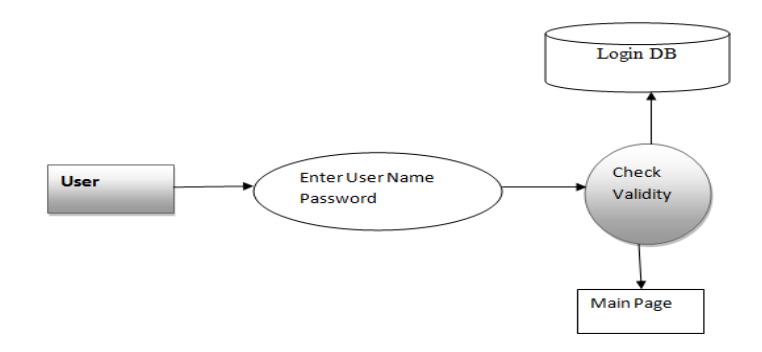

Figure 3.2: Login Data Flow Diagram

#### **3.4.2 Work Flow Diagram**

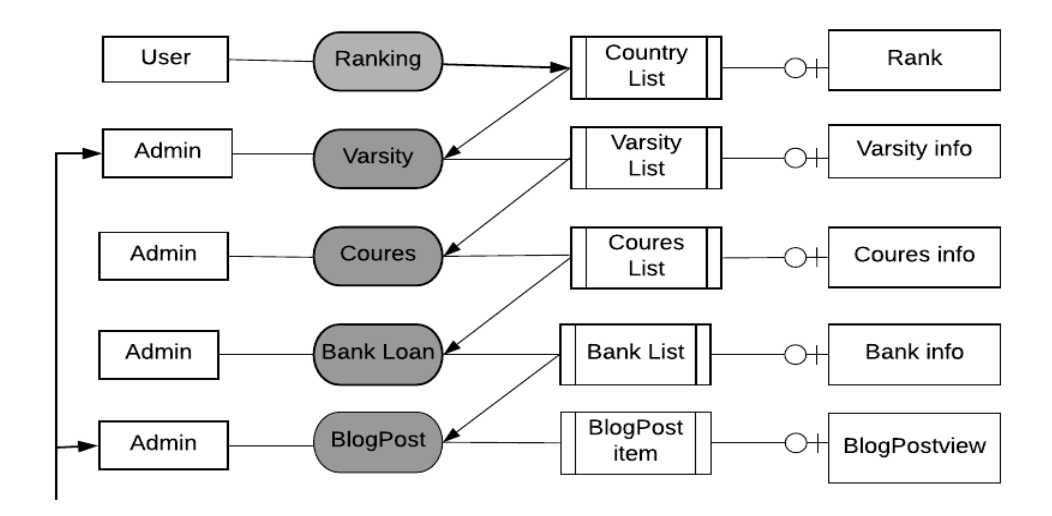

Figure 3.3: Work Flow Diagram

#### **3.5 Design Requirements**

Design reports are written to introduce and document engineering and scientific design. In general, these reports have two audiences. One audience includes other engineers and scientists interested in how the design works and how effective the design is. Another audience includes management interested in the application and effectiveness of the design **[**5].

#### **3.5.1 Input design**

The input design involves determining the inputs, validating the data, minimizing the data entry and provides a multi-user facility to the process of converting a user-oriented description of the input into a computer-based system. This design is important to avoid errors in the data input process and show the correct direction to the management for getting correct information from the computerized system.

#### **3.5.2 Output Design**

Each manufacturer shall establish and maintain procedures for defining and documenting. Design output procedures shall contain or make reference to acceptance criteria and shall ensure that those design outputs that are essential for the proper functioning of the device are identified. Design output shall be documented, reviewed, and approved before release. The approval, including the date and signature of the individual(s) approving the output, shall be documented.

#### **3.5.3 Database Design**

**Database design** is the process of producing a detailed data [model](https://en.wikipedia.org/wiki/Data_model) of a [database.](https://en.wikipedia.org/wiki/Database) This data model contains all the needed logical and physical design choices and physical storage parameters needed to generate a design in a data [definition](https://en.wikipedia.org/wiki/Data_definition_language) language, which can then be used to create a database. A fully attributed data model contains detailed attributes for each entity [6].

#### **3.6 Study of the System Modules**

The system after careful analysis has been identified to be presented with the following modules and roles.

The modules involved are:

- Administrator
- Users

#### **3.6.1 Administrator**

The Figure 3.1 Shows The administrator is the super user of this application. Only admin have access into this admin page. The administrator has all the information about all the users who log in only admin can add, detect & update information. This module is divided into different sub-modules.

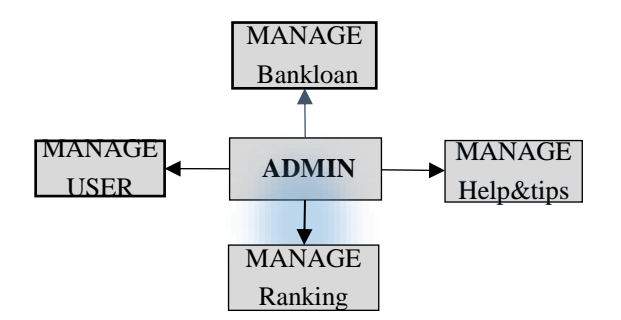

Figure 3.4: Admin Module

### **3.6.2 Manage Bank Loan**

#### **Add Bank Name:**

The Figure 3.2 Shows the system contains with different banks. The bank can be classified into different categories by name. Admin can add bank name into the present system with all its information which helps user.

### **Delete Bank Loan:**

The admin can delete bank names if he needed for develop the page.

#### **View Bank:**

Admin will have a list view of all the present banks. He can also find for a specific bank by name.

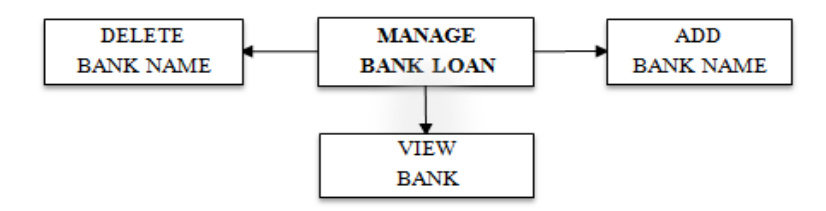

Figure 3.5: Manage Bank loan

#### **3.6.3 Manage Ranking**

#### **Add Ranking:**

The Figure 3.3 Shows the system contains with different university ranking.. Admin can add university ranking into the present system with all its information which helps user.

#### **View Ranking:**

The Figure 3.3 shows Admin will have a list view of all the present university. He/she can also find for a specific university by name.

#### **Delete Ranking:**

The Figure 3.3 shows Admin can delete the university name if needed for update the page.

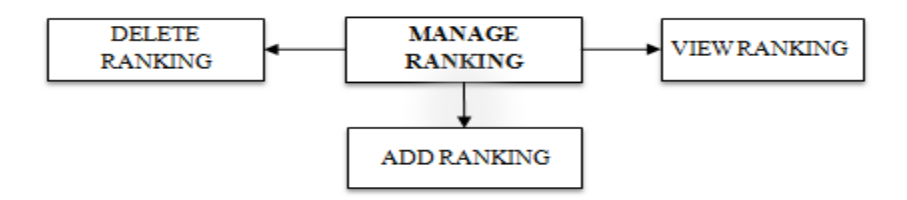

Figure 3.6: Manage Ranking

#### **3.6.4 Managing Training**

#### **Add Tutorial:**

The Figure 3.4 shows the system contains with different Tutorials. The tutorial can be classified into different categories by name like GRE, IELTS, TOFEL etc. Admin can add more tutorial into the present system which helps user.

#### **Add Institute:**

The Figure 3.4 shows the system contains with different institute. The institution can be classified into different categories by name. Admin can add more institution names into the present system which helps user

#### **View Course:**

The Figure 3.4 shows Admin will have a list view of the entire present course. He/she can also find for a specific course by name.

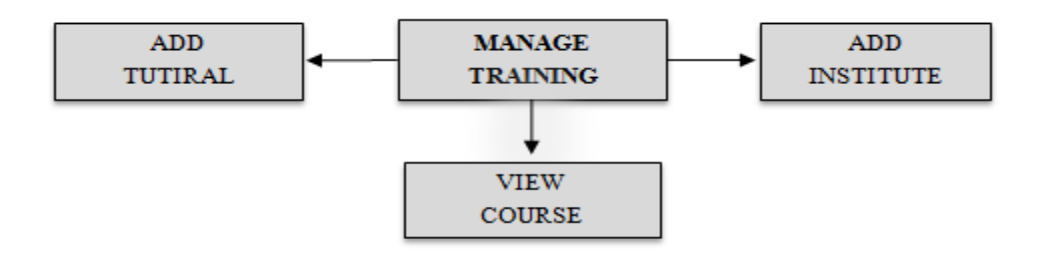

Figure 3.7: Manage Training

#### **3.6.5 Manage Helps & Tips**

#### **Add Blogs:**

The Figure 3.5 shows the system contains with different blogs. Admin can add blogs to the system for the user.

#### **Delete Blogs:**

The Figure 3.5 shows Admin can delete blogs if needed.

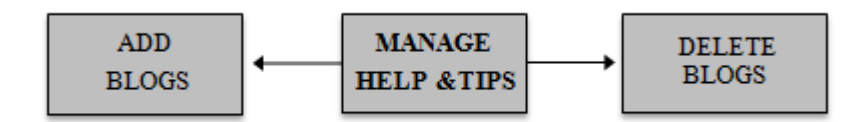

Figure 3.8: Manage HELP & TIPS

#### **3.7 User**

After careful analysis find out mainly two types users in this system. They are registered user and unregistered user. Unregistered users are not got the access to buy a product from here.

**3.7.1 Manage User:** The following figure 3.7 shows the manage user.

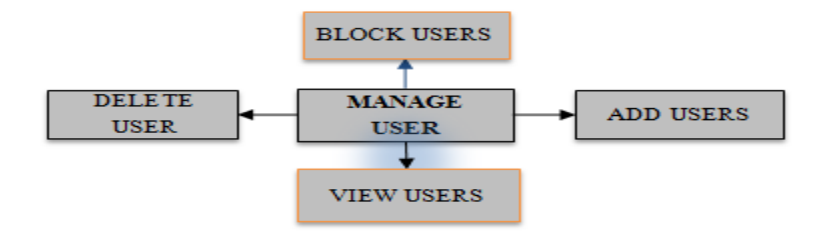

Figure 3.9: Manage User

**3.7.2 Unregistered User:** The following figure 3.7 shows the unregistered user module.

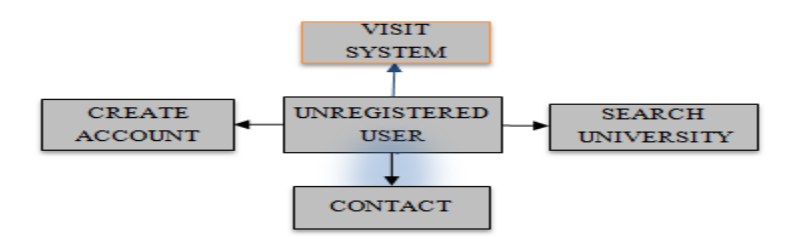

Figure 3.10: Unregistered User Module

**3.7.3registered User:** The following figure 3.7 shows the registered user module.

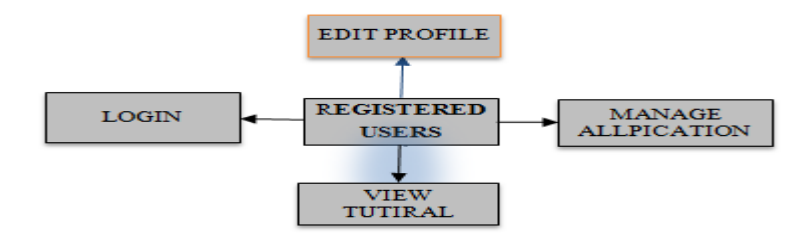

Figure3.11: Registered User Module

#### **3.8 Summary**

System analysis and design describes methods for analyzing, designing and developing this web application. System developing is a most important step for improving a system. Here we understand the system requirement. By proper system design we can reduce data storage space. A proper system design makes the way easy to build effective websites.

# **Chapter 4**

# **Design Specification**

#### **4.1 Introduction**

Design Specification is the proper way for the creation of a new generation system. This phase focuses on the detailed implementation of the feasible system. It's an emphasis on implementation design and specifications of their performance.

#### **4.2 System Tools**

The several system tools that have been used in developing both the front end and the back end of the project are being discussed in this chapter

#### **4.3 Front-end Design**

Front end tools which are used in developing **Higher Education Guideline** are given in the following-

- ASP.NET
- **-** HTML
- $\overline{\text{CSS}}$
- **JAVA SCRIPT**
- **Bootstrap**
- J-Query

#### **4.4 Back End**

In the back end design we use MySQL tools for our application. In near future we use oracle for the back end implementation. MySQL is the popular tools for database management system.

 $-MySQL$ 

### **Diagram**

 $\mathbf{I}$ 

#### **4.5 Interaction Design and UX /E-R Diagram**

**4.5.1 Login:** The following figure 4.1 shows the login system.

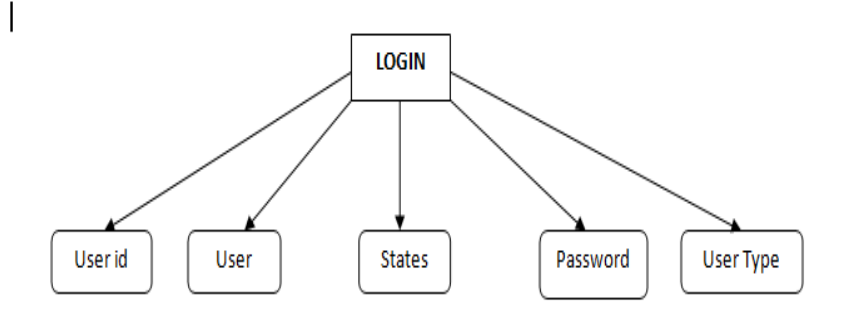

Figure 4.1: Login for E-R Diagram

**4.5.2 User Details:** The following figure 4.2 shows the Users Details E-R Diagram.

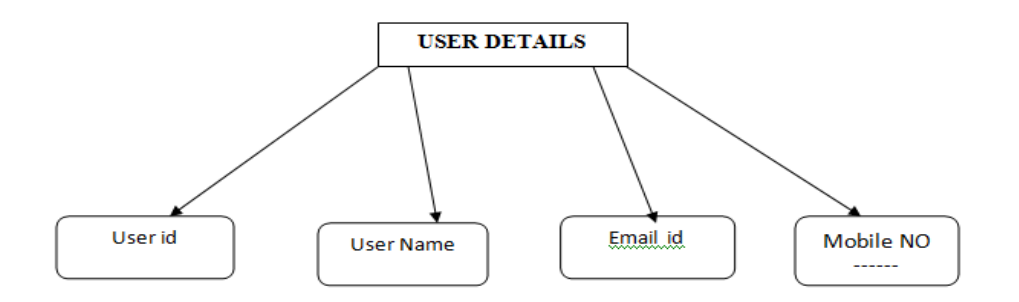

Figure 4.2: Users Details for E-R Diagram

**4.5.3 Ranking:** The following figure 4.3 shows the universities ranking for E-R Diagram.

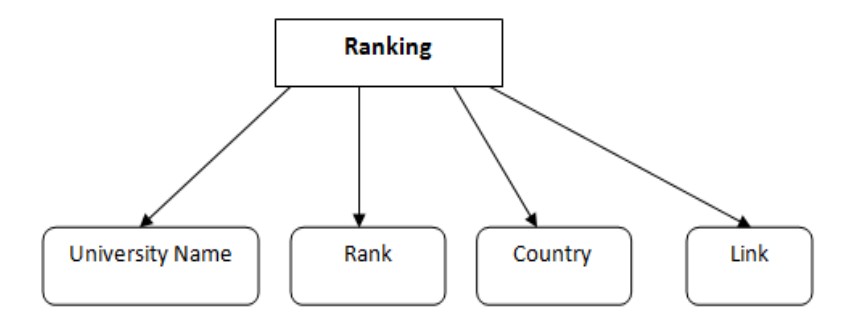

Figure 4.3: Ranking Details for E-R Diagram

**4.5.4 Bank Loan:** The following figure 4.4 shows the bank loan Details for E-R Diagram.

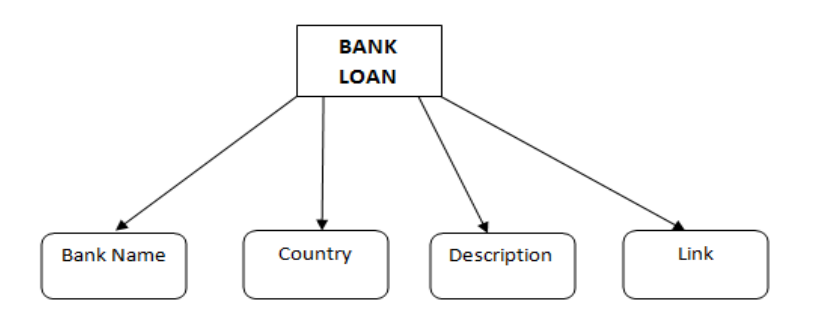

Figure 4.4: Bank Loan Details for E-R Diagram

**4.5.5Training:** The following figure 4.5 shows the Users training Details E-R Diagram.

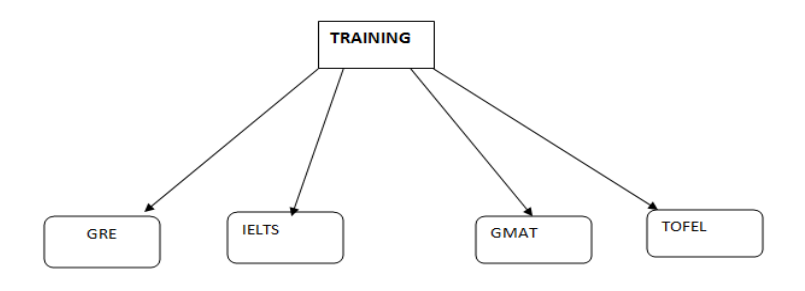

Figure 4.5: Training Details for E-R Diagram

**4.5.6 Country:** The following figure 4.6 shows the country Details E-R Diagram.

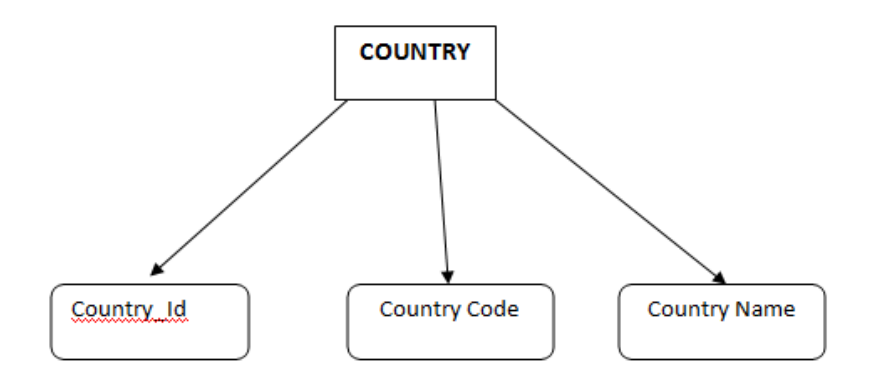

Figure 4.6: Country Details for E-R Diagram

**4.5.7 Blog & Post:** The following figure 4.7 shows the Users Blog & post Details E-R Diagram.

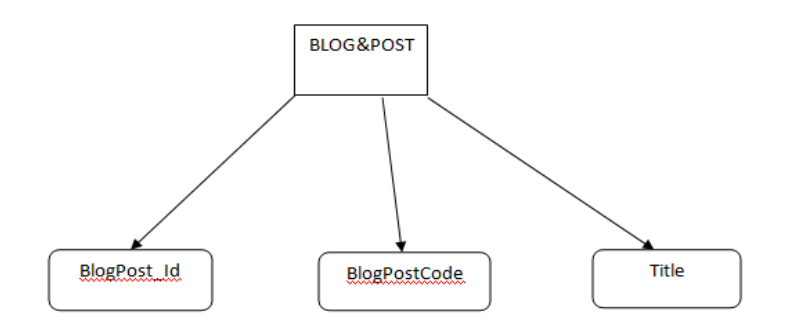

Figure 4.7: Blog and post for E-R Diagram

**4.5.8 Institutes:** The following figure 4.8 shows the Users institutes Details E-R Diagram.

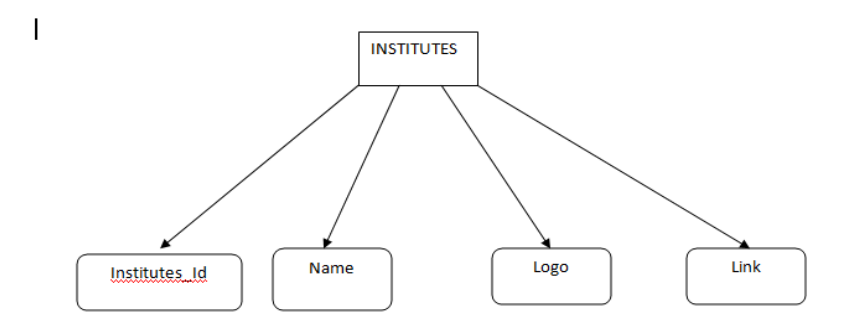

Figure 4.8: Institutes Details E-R Diagram

**4.5.9 E-R Diagram Total:** The following figure 4.9 shows the whole systems Details E-

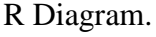

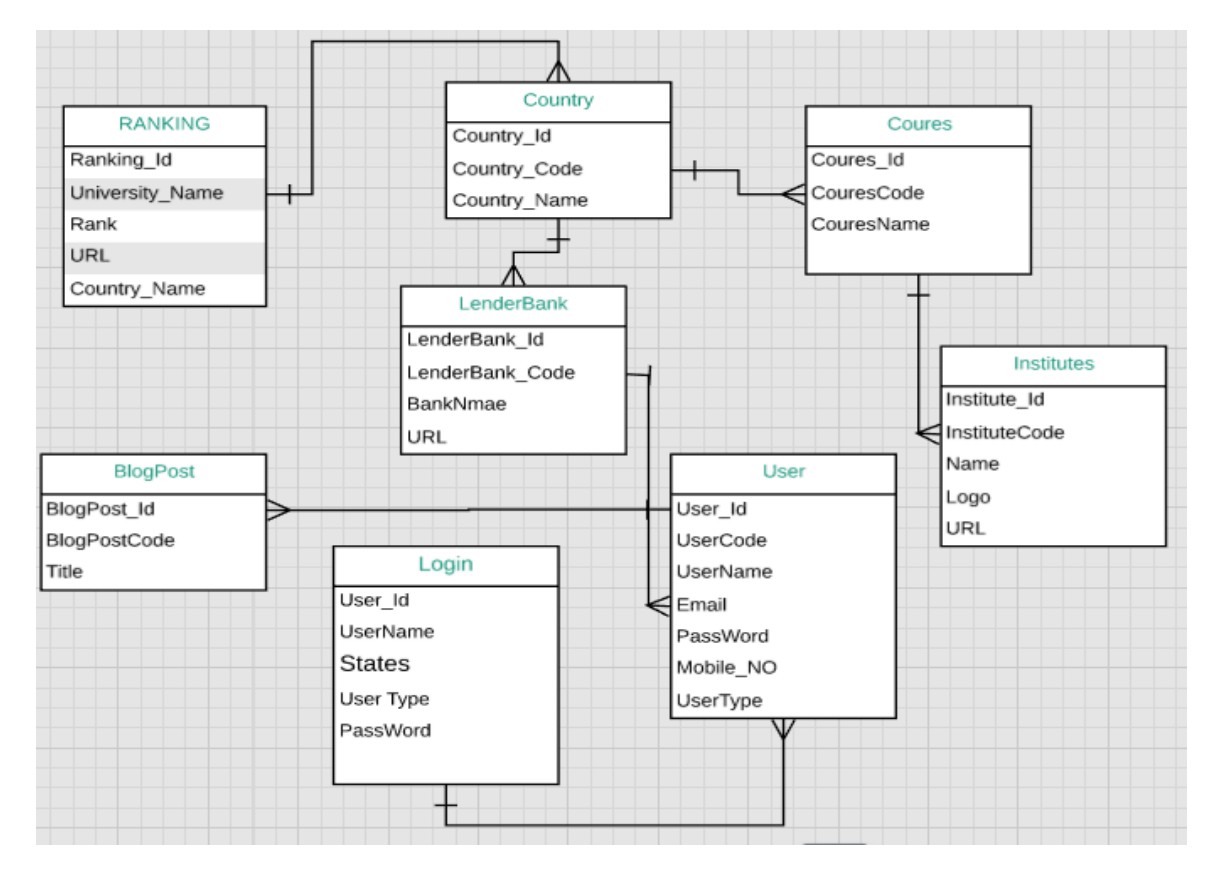

Figure 4.9: E-R Diagram

#### **4.6 Implementation Requirement**

#### **System Requirement:**

To be used efficiently, all computer software needs certain hardware components or other software resources to be present on a computer. These prerequisites are known as (computer) system requirements and are often used as a guideline as opposed to an absolute rule. Most software defines two sets of system requirements are functional requirement and functional requirement.

#### **4.6.1 Non Functional Requirements**

Implementation of the system using Asp.net, css,html,js,jsp for front end implementation. JSP will be used for database connectivity. And the database part is developed by Mysql. Responsive web designing is used for making the web application compatible for any type of screen [8].

#### **4.6.2 Functional Requirements**

#### **User**

>User login

>.Register New User

User Login: This feature used by the user to login into system. After successfully registration a user must login with provide his/her user name and password to the system. If the providing information is not match with the login database the user are not allowed entering into the system.

Functional Requirement:

>Username and password will be given after successful registration.

>In the password field password should be hidden from others while typing.

**Register New User:** A new user will have to register in the system by providing important information. The admin must accept a Functional Requirement:

 $\checkmark$  The system will be able to verify and validate information.

 $\checkmark$  The system must encrypt the customer password to provide security.

### **Admin**

>Manage User >Manage Bank loan >Manage Help & Tips

**Manage User:** The admin can add user, delete user, view user and block user. Functional Requirement:

>The system must identify the login of the admin

>Admin account must be secured so that only can access that account.

# **Chapter 5: Implementation and Testing**

**5.1 Implementation of Database:** The following figure 5.1 shows the database system.

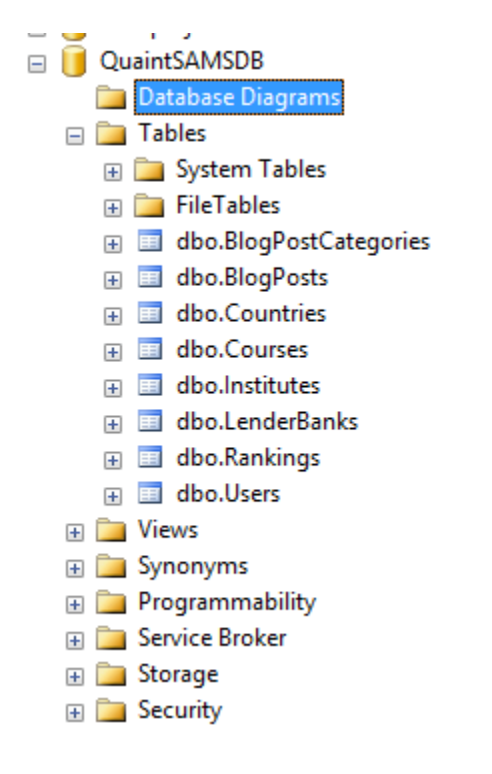

Figure 5.1: Database

# **5.2 Implementation of Front-End Design**

**5.2.1** The Figure 5.2 shows that the login page for the website. Everyone should login to use the system. User have to login with his individual id and password.

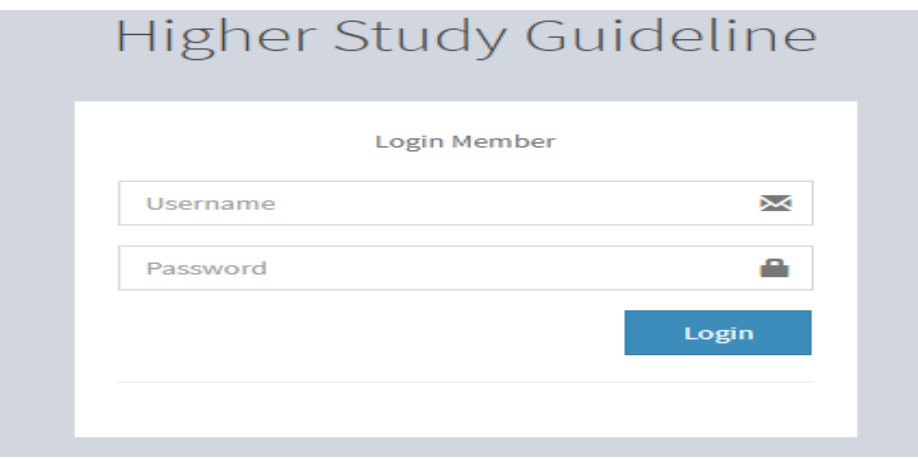

Figure 5.2 login page

**5.2.2:** The Figure 5.3 shows that when any kind of user tries to login our system then first he must be registration to access our system.

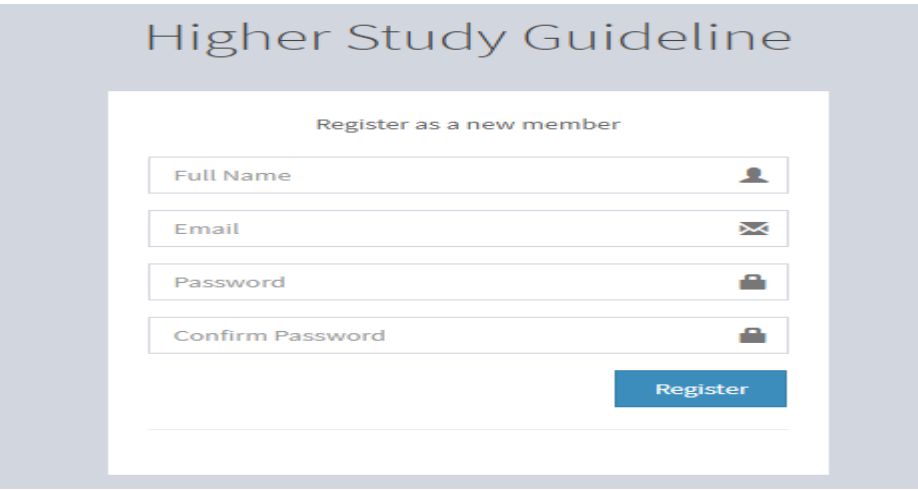

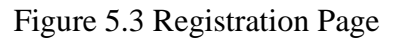

**5.2.3:** The Figure 5.4 shows the Home Page on our system. After login the user can show this home page.

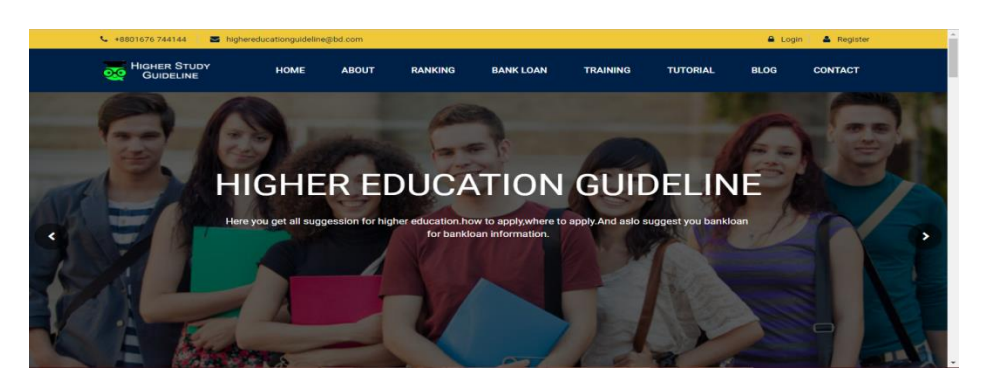

Figure 5.4: Home Page

**5.2.4:** The Figure 5.5 shows the Navigation bar on home page of our website. Here user can select individually from navigation category.

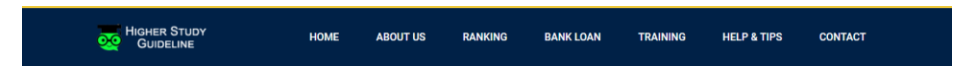

Figure 5.5: Navigation bar

**5.2.5** The Figure 5.6 shows the slider for the user. Without login or registration they can browse and see this message.

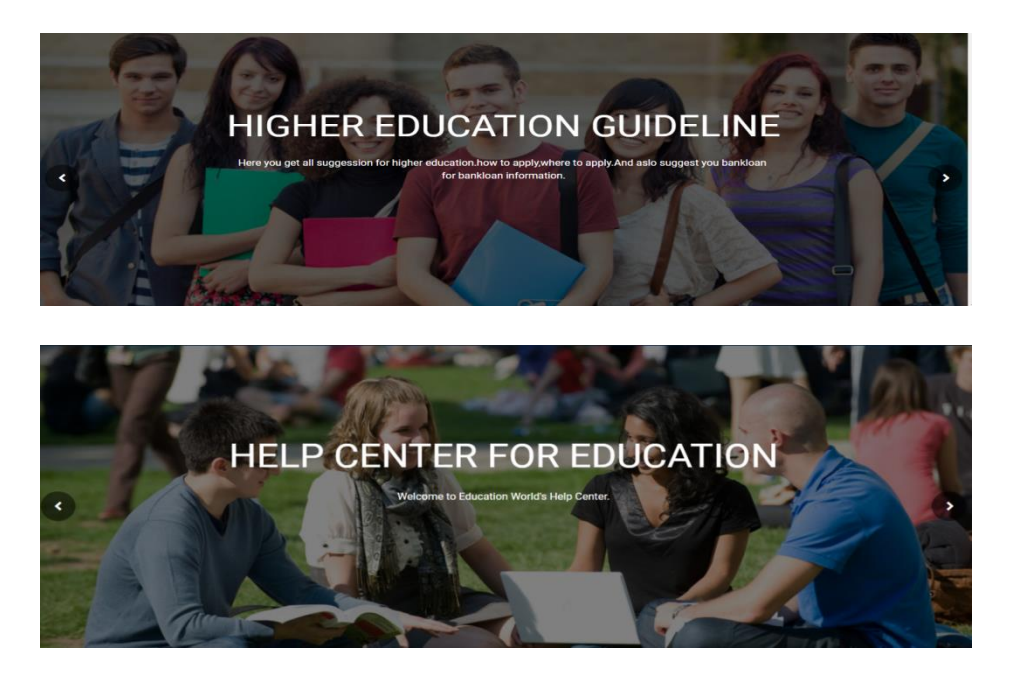

Figure 5.6: Slider

**5.2.6:** The Figure 5.7 shows the Welcome page for the user. After enter our system they can see this message and this is helping them for getting the information easily.

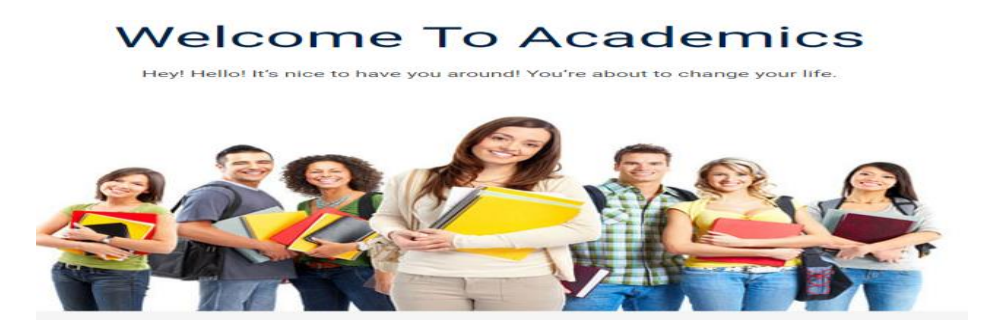

Figure 5.7: welcome slider

**5.2.7:** The Figure 5.8 shows the list of course institute. Using swapping they can choice their prefer course institute. We take all this screenshots from Google.

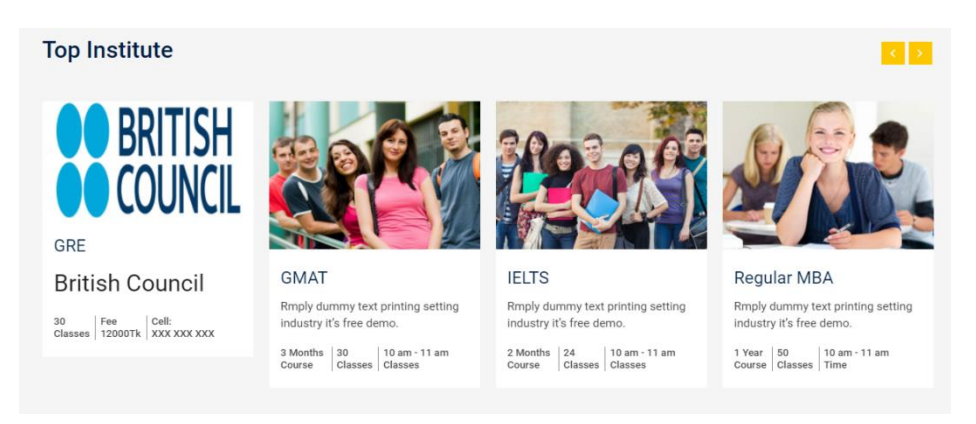

Figure 5.8: list of course institute

**5.2.8**: The Figure 5.9 shows the help and tips content. When users are facing hesitation

then they can contact with us.

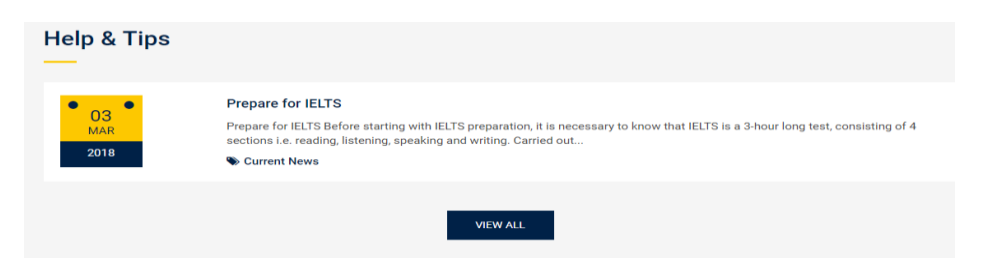

Figure 5.9: Content of help and tips

5.2.9 The Figure 5.10 shows the footer of our system for the attention and encourages them to complete an action.

| <b>HIGHER STUDY</b><br>oo<br><b>GUIDELINE</b><br>Praesent vel rutrum purus. Nam vel<br>dui eu sus duis dignissim dignissim.<br>Suspenetey disse at ros<br>tecongueconsequat.Fusce sit amet<br>rna feugiat.<br>$\circ$<br>$+$<br>v.<br>in. | <b>Site Map</b><br>> Home<br>$\rightarrow$ Training<br>> About Us<br>> Help & Tips<br>> Ranking<br>> Contact<br>> Bank Loan | <b>Information</b><br>$\epsilon$<br>+8801676 744144<br>highereducationguideline@gmail.con<br>▣<br>۰<br>Dhaka, Bangladesh | Map |  |
|----------------------------------------------------------------------------------------------------|----------------------------------------------------------------------------------------------------|----------------------------------------------------------------------------------------------------|-----|--|
|                                                                                                    |                                                                                                    | 2018 Higher Study Guideline. All Rights Reserved.                                                                        |     |  |

Figure 5.10: website footer

**5.2.10:** The Figure 5.11 shows the details about our website shortly. As if they could easily understand about our thinking.

| <b>HIGHER STUDY</b><br><b>GUIDELINE</b>                                                                                                    | <b>HOME</b> | <b>ABOUT US</b>                                                                                                    | <b>RANKING</b> | <b>BANK LOAN</b> | <b>TRAINING</b> | <b>HELP &amp; TIPS</b> | <b>CONTACT</b> |
|----------------------------------------------------------------------------------------------------|-------------|----------------------------------------------------------------------------------------------------|----------------|------------------|-----------------|------------------------|----------------|
|                                                                                                    |             |                                                                                                    |                |                  |                 |                        |                |
| About Us                                                                                                    |             |                                                                                                    |                |                  |                 |                        |                |
| Higher education (also called post-secondary education, third level or tertiary education) is an optional final stage of formal<br>learning that occurs after completion of secondary education. Often delivered at universities, academies, colleges,<br>seminaries, conservatories, and institutes of technology, higher education is also available through certain college-level<br>institutions, including vocational schools, trade schools, and other career colleges that award academic degrees or<br>professional certifications. Tertiary education at non-degree level is sometimes referred to as further education or<br>continuing education as distinct from higher education. The right of access to higher education is mentioned in a number<br>of international human rights instruments. The UN International Covenant on Economic, Social and Cultural Rights of 1966<br>declares, in Article 13, that "higher education shall be made equally accessible to all, on the basis of capacity, by every |             | appropriate means, and in particular by the progressive introduction of free education". In Europe, Article 2 of the First |                |                  |                 |                        |                |

Figure 5.11: About us

**5.2.11:** The Figure 5.12 shows the university ranking list of the world. From ranking he

can select his choice.

|                |                                                    | All over the World |                | $\scriptstyle\rm v$  |                    |                            |
|----------------|----------------------------------------------------|--------------------|----------------|----------------------|--------------------|----------------------------|
| <b>Serial</b>  | <b>University Name</b>                             |                    | Rank           | Country              | <b>Description</b> | <b>Link</b>                |
|                | <b>National University</b>                         |                    | 1              | Bangladesh           |                    | % Official Website         |
| $\overline{2}$ | <b>Monash University</b>                           |                    | $\mathbf{1}$   | Australia            |                    | % Official Website         |
| 3              | University of Toronto                              |                    |                | Canada               |                    | % Official Website         |
| 4              | Freie Universität Berlin                           |                    | 1              | Germany              |                    | % Official Website         |
| 5              | The University of Tokyo                            |                    |                | Japan                |                    | % Official Website         |
| 6              | Massachusetts Institute of Technology              |                    | 1              | <b>United States</b> |                    | % Official Website         |
| $\overline{7}$ | Bangladesh University of Engineering and Technolog |                    | $\overline{2}$ | Bangladesh           |                    | % Official Website         |
| R              | The University of Sydney                           |                    | $\mathbf{z}$   | Australia            |                    | <b>Q.</b> Official Wabeita |

Figure 5.12: University Ranking List

**5.2.11:** The Figure 5.13 shows the university ranking list of Bangladesh. When he selects the other country then he also see the list on that countries university ranking list.

|                |                                                    | Bangladesh |                | $\blacksquare$ |                    |                    |
|----------------|----------------------------------------------------|------------|----------------|----------------|--------------------|--------------------|
| <b>Serial</b>  | <b>University Name</b>                             |            | Rank           | Country        | <b>Description</b> | Link               |
|                | <b>National University</b>                         |            | $\mathbf{1}$   | Bangladesh     |                    | % Official Website |
| $\overline{2}$ | Bangladesh University of Engineering and Technolog |            | $\mathbf{2}$   | Bangladesh     |                    | % Official Website |
| $\overline{3}$ | UNIVERSITY OF CHITTAGONG                           |            | 3              | Bangladesh     |                    | % Official Website |
| 4              | University of Dhaka                                |            | 4              | Bangladesh     |                    | % Official Website |
| 5 <sup>1</sup> | North South University                             |            | 5              | Bangladesh     |                    | % Official Website |
| 6              | <b>BRAC University</b>                             |            | 6              | Bangladesh     |                    | % Official Website |
| $\overline{7}$ | American International University-Bangladesh       |            | $\overline{7}$ | Bangladesh     |                    | % Official Website |

Figure 5.13: Select countries university ranking

**5.2.12:** The Figure 5.14 shows that the bank loan system. Which bank give loan on their country that's all information stored in this system

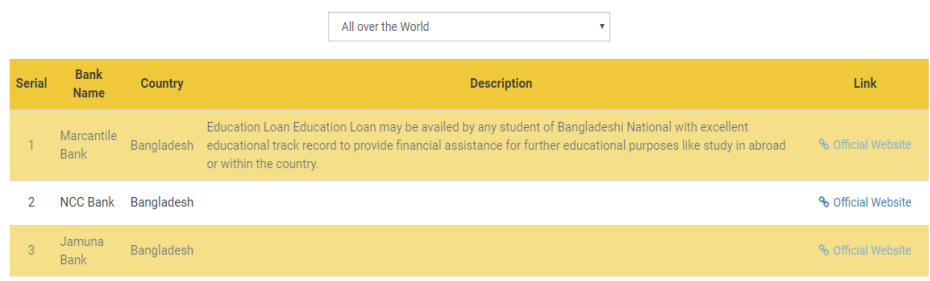

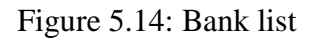

**5.2.13:** The Figure 5.15 shows the list of institute which provides them to fulfill to getting their scholarship.

|        |                |                                                               | All Courses                                                                                                    |                    |
|--------|----------------|---------------------------------------------------------------|----------------------------------------------------------------------------------------------------|--------------------|
| Serial | Course<br>Name | Institute                                                     | <b>Description</b>                                                                                                    | Link               |
|        | <b>IFLTS</b>   | <b>BRITISH</b><br><b>COUNCIL</b>                              | The British Council is the UK's international organisation for cultural relations and educational opportunities.<br>We are on the ground in six continents and over 100 countries, bringing international opportunity to life.<br>every day. Find out more about us.                                                                                                    | % Official Website |
|        | <b>IELTS</b>   | <b>INTERNATIONAL</b><br><b>EDUCATION</b><br><b>SPECIALIST</b> | A reputed name in the international student placement service industry, IDP Educations has revolutionised<br>the way people look at overseas education. In its endeavour to reach out to maximum number of students, it<br>has over 100 international student placement centres that are spread over 32+ countries.                                                                                                    | % Official Website |
|        | <b>IELTS</b>   | <b>WINGS</b><br>LEARNING<br><b>CENTER</b>                     | WINGS Learning Center (WLC) has been in operation as a leading education provider since 2000 and<br>previously known as Victoria University, Australia in Bangladesh. We have been committed to provide with<br>relentless extraordinary language learning and Business executive development programs since inception.<br>Wings Learning Center has become a trusted professional and career development partner for visionary and<br>careerist learners in the competitive area of globalization. And also WINGS Learning Center (WLC) is a full-<br>service, year-round language training and testing services organization. WLC is one of Bangladesh's oldest<br>language training institutions and IDP's IELTS test center. Since its establishment, WINGS has helped<br>students to learn English and continue their studies at so many universities globally. As well, it provided<br>MBA with partnership of Victoria University, Melbourne, Australia till 2009. And, we also support and run a<br>range of CPD course on modern and contemporary Business Management and Development Economics<br>matters in place. It has got a research department developed and aimed to Youth led Economic<br>Development Agenda and Training and routine Research to aid Policy Makers in Bangladesh towards<br>success of Economic Development in Bangladesh ahead. | % Official Website |
|        | <b>IFLTS</b>   | S@ifur'S                                                      | Dinner speech by H.E. Mr. Abul Hassan Mahmood Ali, MP Hon'ble Foreign Minister of Bangladesh at the<br>event on Celebration of 150th years of Canada Confederation by Canada- Bangladesh Chamber of                                                                                                    | % Official Website |

Figure 5.15: list of course institute

**5.2.14** The Figure 5.16 shows the dashboard system that will appear after login it continues the uploaded course material and country and bank.

| <b>HSG</b>                                | <b>M</b> Admin<br>$\equiv$                                                                 |
|-------------------------------------------|--------------------------------------------------------------------------------------------|
| <b>Admin</b><br>© Online                  | <b>Dashboard</b> Control panel                                                             |
| Menu                                      | 36<br>4<br>3<br>1                                                                          |
| <b>So</b> Dashboard                       | <b>Total Member</b><br><b>Total University</b><br><b>Total Bank</b><br><b>Total Course</b> |
| <b>E</b> Country                          |                                                                                            |
| <b>★ University Ranking</b>               | 1<br>Ja                                                                                    |
| <b>In</b> Lender Bank                     | <b>Total Blog Post</b>                                                                     |
| <b>@</b> Institute & Course<br>$\epsilon$ |                                                                                            |
| <b>E</b> Blog<br>k                        |                                                                                            |
| Quick Links                               |                                                                                            |
| <sup>⊕</sup> Log out                      |                                                                                            |
|                                           |                                                                                            |
|                                           |                                                                                            |
|                                           | @ 2018 Higher Study Guideline. All rights reserved.<br>Version 1.0                         |

Figure 5.16: Dashboard System

**5.2.17:** The Figure 5.17 shows the ranking view and also edits the ranking information.

This can only edit by admin.

| <b>HSG</b>                                | $\equiv$         |                                  |                                                    |    |                  |                             |           | $\Omega$  | Admin |
|-------------------------------------------|------------------|----------------------------------|----------------------------------------------------|----|------------------|-----------------------------|-----------|-----------|-------|
| <b>Admin</b><br><b>Coline</b>             | Ranking          |                                  |                                                    |    |                  |                             |           | $+$ Add   |       |
| Monu                                      | Ranking List     |                                  |                                                    |    |                  |                             |           |           |       |
| <b>B</b> Dashboard                        | Show<br>10       | $\overline{\phantom{a}}$ entries |                                                    |    |                  | Search:                     |           |           |       |
| <b>P</b> Country                          | Serial Li        | Ranking Code IT                  | <b>University Name</b>                             | 11 | Rank IT          | $-11$<br><b>Description</b> | Status IT | Action IT |       |
| <b>★</b> University Ranking               | ×                | RNK-000001                       | National University                                |    |                  |                             | Active    | $\equiv$  |       |
| <b>III</b> Lender Bank                    | $\overline{z}$   | RNK-000002                       | Bangladesh University of Engineering and Technolog |    | $\overline{2}$   |                             | Active    | $\equiv$  |       |
| <b>B</b> Institute & Course<br>$\epsilon$ | 3                | RNK-000003                       | UNIVERSITY OF CHITTAGONG                           |    | 3                |                             | Active    | $\equiv$  |       |
| <b>CY Blog</b><br>×<br>Quick Links        | $\boldsymbol{A}$ | <b>RNK-000004</b>                | University of Dhaka                                |    | $\boldsymbol{A}$ |                             | Active    | $\equiv$  |       |
| <sup>■</sup> Log out                      | 5                | RNK-000005                       | North South University                             |    | 5                |                             | Active    | $\equiv$  |       |
|                                           | 6                | RNK-000006                       | <b>BRAC University</b>                             |    | 6                |                             | Active    | $\equiv$  |       |
|                                           | $\overline{7}$   | <b>RNK-000007</b>                | American International University-Bangladesh       |    | z                |                             | Active    | $\equiv$  |       |
|                                           | 8                | RNK-000008                       | <b>Daffodil International University</b>           |    | 8                |                             | Active    | $\equiv$  |       |

Figure 5.17: view and update the ranking

**5.2.18:** The Figure 5.18 shows the input field of ranking information. this page access only the administrator.

| <b>HSG</b>                                | $\blacksquare$                                      | $\Omega$<br>Admin                |
|-------------------------------------------|-----------------------------------------------------|----------------------------------|
|                                           |                                                     |                                  |
| <b>Admin</b><br>$=$ Online                | Ranking                                             | $III$ List                       |
| Menu                                      | Add Ranking                                         | ٠                                |
| <b>es</b> Dashboard                       | University Name:*                                   | Rank:*                           |
| $ightharpoonup$ Country                   | <b>University Name</b>                              | $\hat{\mathbb{I}}$<br>Rank       |
|                                           | Url:                                                | Description:                     |
| ★ University Ranking                      | Url                                                 | Description                      |
| <b>血</b> Lender Bank                      | Country:*                                           |                                  |
| <b>2</b> Institute & Course<br>$\epsilon$ | --- Please Select ---<br>$\boldsymbol{\mathrm{v}}$  |                                  |
| <b>R</b> Blog<br>$\epsilon$               |                                                     |                                  |
| Quick Links                               | * Mandatory field                                   | Save & Continue<br>Save<br>Clear |
| <sup>®</sup> Log out                      |                                                     |                                  |
|                                           |                                                     |                                  |
|                                           |                                                     |                                  |
|                                           | @ 2018 Higher Study Guideline. All rights reserved. | Version 1.0                      |

Figure 5.18: Add Ranking

**5.2.19**: The Figure 5.19 shows the admin can delete, edit and deactivate this field all kinds of material.

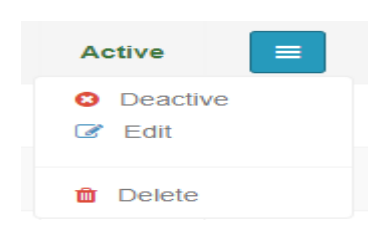

Figure 5.19: Editing page of admin

**5.2.20** The Figure 5.20 shows the input field of ranking information. this page access only

| <b>HSG</b>                  |            | $\equiv$                                            |                                    |       | $\bullet$                      | Admin                    |
|-----------------------------|------------|-----------------------------------------------------|------------------------------------|-------|--------------------------------|--------------------------|
| <b>Admin</b><br>© Online    |            | <b>Lender Bank</b>                                  |                                    |       |                                | $\Box$ List              |
| Menu                        |            | Add Lender Bank                                     |                                    |       |                                | $\overline{\phantom{a}}$ |
| <b>Ch</b> Dashboard         |            | <b>Bank Name:</b> *                                 | Url:                               |       |                                |                          |
| $ightharpoonup$ Country     |            | <b>Bank Name</b>                                    | Url                                |       |                                |                          |
| <b>*</b> University Ranking |            | Description:<br>Description                         | Country:"<br>--- Please Select --- |       |                                | $\mathbf{v}$ .           |
| <b>血</b> Lender Bank        |            |                                                     |                                    |       |                                |                          |
| <b>P</b> Institute & Course | $\epsilon$ | * Mandatory field                                   |                                    | Clear | Save & Continue<br><b>Save</b> |                          |
| <b>E</b> Blog               | $\epsilon$ |                                                     |                                    |       |                                |                          |
| Quick Links                 |            |                                                     |                                    |       |                                |                          |
| ⊕ Log out                   |            |                                                     |                                    |       |                                |                          |
|                             |            | @ 2018 Higher Study Guideline. All rights reserved. |                                    |       |                                | Version 1.0              |

the administrator.

Figure 5.20: Lender Bank

**5.2.21:** The Figure 5.21 shows the lender mark view and also edits the ranking information. This can only edit by admin.

| Menu                                         | Lender Bank List                                                   |                                    |                             |                       |                 |                                          |                                                                                                    |               |            |
|----------------------------------------------|--------------------------------------------------------------------|------------------------------------|-----------------------------|-----------------------|-----------------|------------------------------------------|----------------------------------------------------------------------------------------------------|---------------|------------|
| <b>20</b> Dashboard                          |                                                                    | v entries<br>Search:<br>Show<br>10 |                             |                       |                 |                                          |                                                                                                    |               |            |
| <b>E</b> Country                             |                                                                    |                                    |                             | Lender<br><b>Bank</b> | <b>Bank</b>     |                                          |                                                                                                    |               |            |
| <b>*</b> University Ranking                  |                                                                    |                                    | Serial 1h                   | Code                  | Name IT         | 11<br>Url                                | <b>Description</b><br>17                                                                                                    | Status IT     | Action 11  |
| <b>III</b> Lender Bank                       |                                                                    |                                    |                             | BNK-                  | Marcantile      | http://www.mblbd.com/home/education_loan | Education Loan Education Loan may be availed by any<br>student of Bangladeshi National with excellent<br>educational track record to provide financial assistance | <b>Active</b> | $\equiv$   |
| <b>D</b> Institute & Course<br><b>E</b> Blog |                                                                    |                                    |                             | 000001                | Bank            |                                          | for further educational purposes like study in abroad or<br>within the country.                                                                                   |               |            |
| Quick Links                                  |                                                                    |                                    |                             | BNK-<br>000002        | <b>NCC Bank</b> | http://www.banksbd.org/                  |                                                                                                    | <b>Active</b> | $\equiv$   |
| <b>E</b> Log out                             |                                                                    |                                    |                             | BNK-<br>000003        | Jamuna<br>Bank  | http://www.banksbd.org/jamunabank/       |                                                                                                    | <b>Active</b> | $\equiv$   |
|                                              |                                                                    |                                    | Showing 1 to 3 of 3 entries |                       |                 |                                          |                                                                                                    | Previous      | Next<br>-1 |
|                                              |                                                                    |                                    |                             |                       |                 |                                          |                                                                                                    |               |            |
|                                              |                                                                    |                                    |                             |                       |                 |                                          |                                                                                                    |               |            |
|                                              | @ 2018 Higher Study Guideline. All rights reserved.<br>Version 1.0 |                                    |                             |                       |                 |                                          |                                                                                                    |               |            |

Figure 5.21: Lender Bank List

**5.2.22:** The Figure 5.22 shows the input field of ranking information. This page access only the administrator.

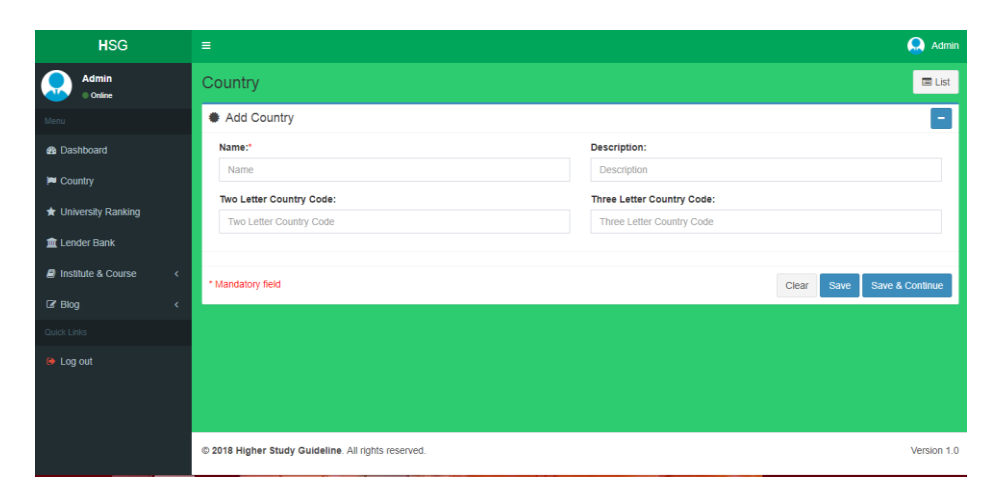

Figure 5.22: Country Input Field

**5.2.23:** The Figure 5.23 shows the ranking view and also edits the ranking information. This can only edit by admin

| $\equiv$       |                       |                            |                                   |                  |                                     |         |               | $\Omega$              | Admin                    |
|----------------|-----------------------|----------------------------|-----------------------------------|------------------|-------------------------------------|---------|---------------|-----------------------|--------------------------|
| Country        | $+$ Add               |                            |                                   |                  |                                     |         |               |                       |                          |
|                |                       |                            |                                   |                  |                                     |         |               |                       | $\overline{\phantom{a}}$ |
| Show 10        | v entries             |                            |                                   |                  |                                     | Search: |               |                       |                          |
| Serial IL      | Country<br>11<br>Code | Country<br>$\perp$<br>Name | <b>Two Letter Country</b><br>Code | $\perp \uparrow$ | <b>Three Letter Country</b><br>Code |         |               | Action                |                          |
| $\mathbf{1}$   | CNT-000001            | Bangladesh                 |                                   |                  |                                     |         | Active        | $\equiv$              |                          |
| $\overline{2}$ | CNT-000002            | Australia                  |                                   |                  |                                     |         | <b>Active</b> | $\equiv$              |                          |
| 3              | CNT-000003            | Canada                     |                                   |                  |                                     |         | Active        | $\equiv$              |                          |
| 4              | CNT-000004            | Germany                    |                                   |                  |                                     |         | Active        | $\equiv$              |                          |
| 5              | CNT-000005            | Japan                      |                                   |                  |                                     |         | <b>Active</b> | $\equiv$              |                          |
| 6              | CNT-000006            | <b>United Kingdom</b>      |                                   |                  |                                     |         | <b>Active</b> | $\equiv$              |                          |
| $\overline{7}$ | CNT-000007            | <b>United States</b>       |                                   |                  |                                     |         | Active        | $\equiv$              |                          |
|                |                       | Country List               |                                   |                  |                                     |         | 11            | <b>Description</b> IT | Status I                 |

Figure 5.23: Country List View

**5.2.24:** The Figure 5.24 shows the input field of ranking information. This page access only the administrator.

| <b>HSG</b>                     | $\equiv$                                            | $\Omega$<br>Admin                           |
|--------------------------------|-----------------------------------------------------|---------------------------------------------|
| <b>Admin</b><br><b>Confine</b> | <b>Blog Post</b>                                    | $\blacksquare$ List                         |
| Menu                           | <b>● Add Country</b>                                | -                                           |
| <b>B</b> Dashboard             | Title:*                                             | Category:*                                  |
| $\blacktriangleright$ Country  | Title                                               | -- Please Select ---<br>$\scriptstyle\rm v$ |
| ★ University Ranking           | <b>Published Date:*</b>                             | Attachment:                                 |
| <b>Lender Bank</b>             | mm/dd/yyyy                                          | 曲<br>Choose File No file chosen             |
|                                | <b>Description:</b>                                 |                                             |
| <b>2</b> Institute & Course    | <b>Description</b><br>$\epsilon$                    |                                             |
| $\mathbb{Z}$ Blog              | $\epsilon$                                          |                                             |
| Quick Links                    |                                                     |                                             |
| <b>E</b> Log out               | * Mandatory field                                   | <b>Save &amp; Continue</b><br>Clear<br>Save |
|                                |                                                     |                                             |
|                                |                                                     |                                             |
|                                | @ 2018 Higher Study Guideline. All rights reserved. | Version 1.0                                 |

Figure 5.24: Blog Post Input Field

**5.2.25:** The Figure 5.25 shows the ranking view and also edits the ranking information. This can only edit by admin

| <b>HSG</b>                    |            | $\equiv$                                            |                                                |                   |                                    |                              |                     |                        | $\Omega$<br>Admin        |  |
|-------------------------------|------------|-----------------------------------------------------|------------------------------------------------|-------------------|------------------------------------|------------------------------|---------------------|------------------------|--------------------------|--|
| <b>Admin</b><br><b>Online</b> |            | <b>Blog Post</b>                                    |                                                |                   |                                    |                              |                     |                        | $+Add$                   |  |
| Menu                          |            | <b>Blog Post List</b>                               |                                                |                   |                                    |                              |                     |                        | $\overline{\phantom{a}}$ |  |
| <b>22</b> Dashboard           |            | Search<br>$\mathbf{v}$ entries<br>Show<br>10        |                                                |                   |                                    |                              |                     |                        |                          |  |
| country                       |            | <b>Serial</b><br>$1\pm$                             | <b>Blog Post Code</b><br>$\downarrow \uparrow$ | Title             | $\downarrow\uparrow$<br>11<br>Slag | <b>Publish Date</b><br>$\pm$ | Category<br>$_{11}$ | $\pm$<br><b>Status</b> | $\pm$<br>Action          |  |
| <b>★ University Ranking</b>   |            | $\mathbf{1}$                                        | PST-000001                                     | Prepare for IELTS | prepare-for-ielts                  | 03-Mar-2018                  | <b>Current News</b> | Active                 | $\equiv$                 |  |
| <b>血</b> Lender Bank          |            | Showing 1 to 1 of 1 entries                         |                                                |                   |                                    |                              |                     | Previous               | Next<br>$\mathbf{1}$     |  |
| <b>P</b> Institute & Course   | $\epsilon$ |                                                     |                                                |                   |                                    |                              |                     |                        |                          |  |
| $\mathbb{Z}$ Blog             | ×          |                                                     |                                                |                   |                                    |                              |                     |                        |                          |  |
| Quick Links                   |            |                                                     |                                                |                   |                                    |                              |                     |                        |                          |  |
| <b>E</b> Log out              |            |                                                     |                                                |                   |                                    |                              |                     |                        |                          |  |
|                               |            |                                                     |                                                |                   |                                    |                              |                     |                        |                          |  |
|                               |            |                                                     |                                                |                   |                                    |                              |                     |                        |                          |  |
|                               |            | @ 2018 Higher Study Guideline. All rights reserved. |                                                | Version 1.0       |                                    |                              |                     |                        |                          |  |

Figure 5.25: Blog Post View

**5.2.26:** The Figure 5.26 shows that add Training course & institute

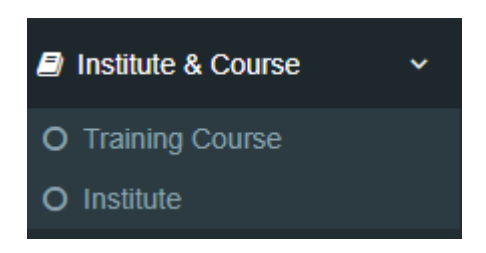

Figure 5.26: Institutes & Course Field

**5.2.27:** The Figure 5.27 shows the ranking view and also edits the ranking information. This can only edit by admin

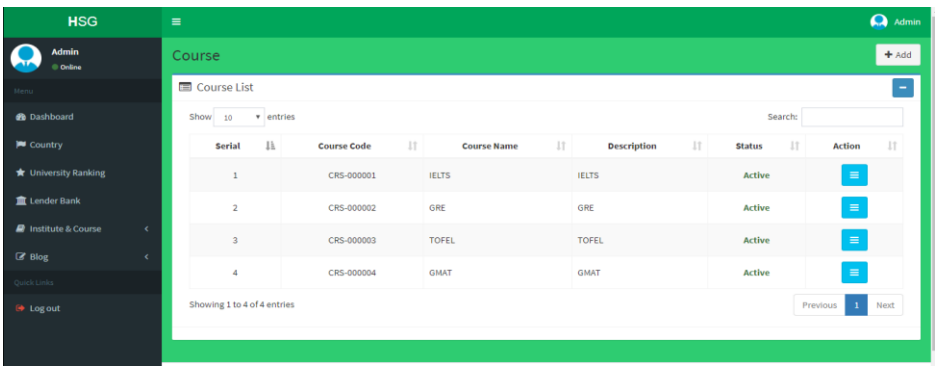

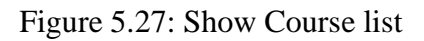

**5.2.28:** The Figure 5.28 shows the ranking view and also edits the ranking information. This can only edit by admin

| <b>HSG</b>                                           |            | $\equiv$                           |                              | Q<br>Admin                                   |                |                                                           |                         |                 |                      |  |  |  |  |
|------------------------------------------------------|------------|------------------------------------|------------------------------|----------------------------------------------|----------------|-----------------------------------------------------------|-------------------------|-----------------|----------------------|--|--|--|--|
| <b>Admin</b><br><b>Online</b>                        | Institute  |                                    |                              |                                              |                |                                                           |                         |                 |                      |  |  |  |  |
| Menu                                                 |            | Institute List<br>-                |                              |                                              |                |                                                           |                         |                 |                      |  |  |  |  |
| <b>20</b> Dashboard                                  |            | v entries<br>Search:<br>Show<br>10 |                              |                                              |                |                                                           |                         |                 |                      |  |  |  |  |
| <b>PU</b> Country                                    |            | Serial Li                          | Institute<br>$_{11}$<br>Code | <b>Institute Name</b>                        | $\downarrow$ ĵ | Url<br>JT.                                                | Serial<br><b>Number</b> | 11<br>Status IT | Action IT            |  |  |  |  |
| <b>★</b> University Ranking<br><b>In Lender Bank</b> |            | $\mathbf{1}$                       | INS-000001                   | <b>BRITISH COUNCIL</b>                       |                | https://www.britishcouncil.org.bd/en/english/adults/ielts | $\mathbf{1}$            | <b>Active</b>   | $\equiv$             |  |  |  |  |
| <b>A</b> Institute & Course                          | $\epsilon$ | $\overline{2}$                     | INS-000002                   | INTERNATIONAL EDUCATION<br><b>SPECIALIST</b> |                | https://www.idp.com/bangladesh/ielts/bookatest            | $\overline{2}$          | <b>Active</b>   | $\equiv$             |  |  |  |  |
| <b>R</b> Blog                                        | $\epsilon$ | 3                                  | INS-000003                   | WINGS LEARNING CENTER                        |                | http://www.wings.com.bd/                                  | 3                       | <b>Active</b>   | $\equiv$             |  |  |  |  |
| Juick Links                                          |            | 4                                  | INS-000004                   | S@ifur'S                                     |                | http://saifurs.ac.bd/                                     | 4                       | <b>Active</b>   | $\equiv$             |  |  |  |  |
| <b>E</b> Logout                                      |            | Showing 1 to 4 of 4 entries        |                              |                                              |                |                                                           |                         | Previous        | Next<br>$\mathbf{1}$ |  |  |  |  |

Figure 5.28: Show Institutes List

# **5.3 Implementation of Interaction**

Intermolecular forces are a useful concept that can explain the attraction between particulate matters as well as numerous phenomena in our lives such as viscosity, solubility and drug interactions.

# **5.4 Implementation and Testing**

### **5.4.1 Interface Testing**

This section lists the functional requirements used for creating the test-case table, the test cases that were used to verify the interface table, and the results for the test-cases table.

The functional requirements for the interface built for the system, along with a short description of each requirement.

### **5.5 Test Results and Reports**

This section lists the results that were produced by running the test cases. Table 3 lists the test cases that were used while testing the interface along with the expected result and the actual results for each test case.

# **Chapter 6**

#### **Conclusion and Future Scope**

#### **6.1 Discussion and Conclusion**

In the final stage, we have tried our level best to create this website "higher education guideline" successfully implemented the system with the help of various language, links, references and tools. The website has been done don't think like that because this is the beginning of this journey .We also insured that the user and admin privacy will be squired. We make this website better than previous condition and also easier for the students. We have been successful in our attempt to take care of the needs of both the users as well as the administrator. At last if there will any problem we will find ways to solve that.

#### **6.2 Scope of Further Developments**

In this stage we have been tried our level best for make this website but this is not for the ending. This is the beginning for it because we will make it more creative and added many categories only for the education related thing. First we implemented the online class and then make it android apps about higher education which is easily viewing and download. Also we will implement a system in our website where Users can frankly upload and store their important file. "Higher education guideline" but this also has some limitation in our project. Some features are lacking here. Like users can't upload anything and they can't apply any university, course institutions and bank loan system directly from our website, they are only apply from our given link. In future we will add more features and try to fix all kinds of bugs**.**

#### **Reference**

[1]https://www.education.gov.au/higher-education-provider-guidelines, higher education Provider Guidelines, last accessed 1 march 2018 at 9.00pm

[2[\]http://heimshelp.education.gov.au/sites/heimshelp/2018\\_data\\_requirements/2018higheredstudent/scope/](http://heimshelp.education.gov.au/sites/heimshelp/2018_data_requirements/2018higheredstudent/scope/pages/scope-2018) [pages/scope-2018](http://heimshelp.education.gov.au/sites/heimshelp/2018_data_requirements/2018higheredstudent/scope/pages/scope-2018), Higher Education Student , last accessed 1 march 2018 at 9.10pm

[3] [https://en.wikipedia.org/wiki/Requirements\\_analysis](https://en.wikipedia.org/wiki/Requirements_analysis) , Requirement Analysis , last accessed 25 February march 2018 at 6.10pm

[4] https://en.wikipedia.org/wiki/Use\_case,use case, last accessed 15 February 2018 at 11.10pm

[5] [https://en.wikipedia.org/wiki/Systems\\_design,](https://en.wikipedia.org/wiki/Systems_design) system design, last accessed 12 March 2018 at 2:00 pm

[6] [https://en.wikipedia.org/wiki/Database\\_design,](https://en.wikipedia.org/wiki/Database_design) Database-design, last accessed 10 March 2018 at 7.10pm

[7]https://en.wikipedia.org/wiki/Software\_requirements\_specification, Software Requirement Specification, last accessed 5 March 2018 at 5:00pm

[8] https://en.wikipedia.org/wiki/Implementation\_requirement, Implementation Requirement, last Accessed 19 February 2018 at 4:00 pm

# **Appendix A: Project Reflection**

# **A.1 Directory File**

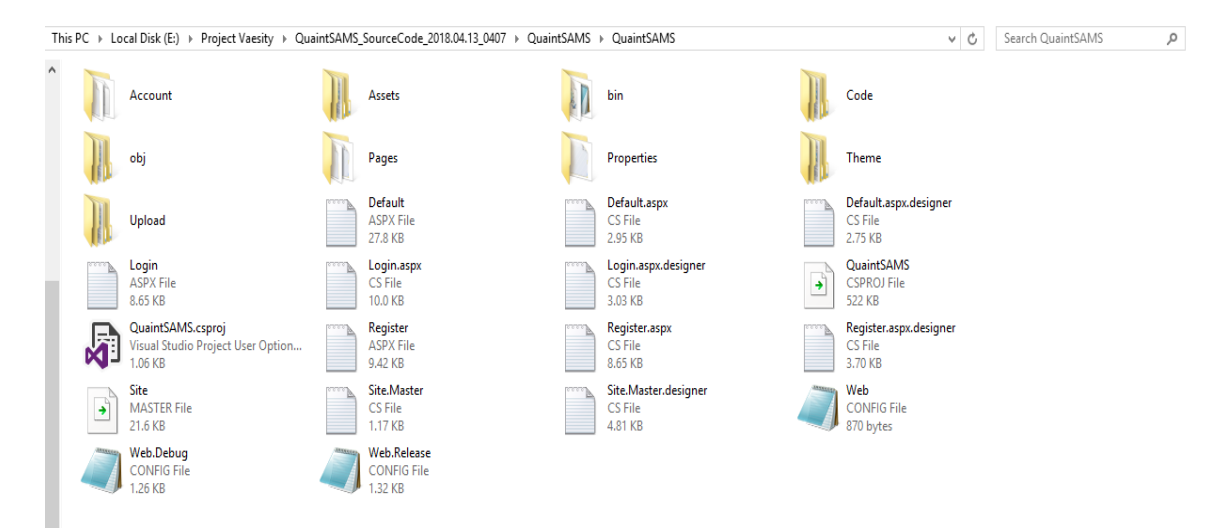

**Figure A.1: Screenshot of www Directory File**

# **A.2 Project Development Step by Step**

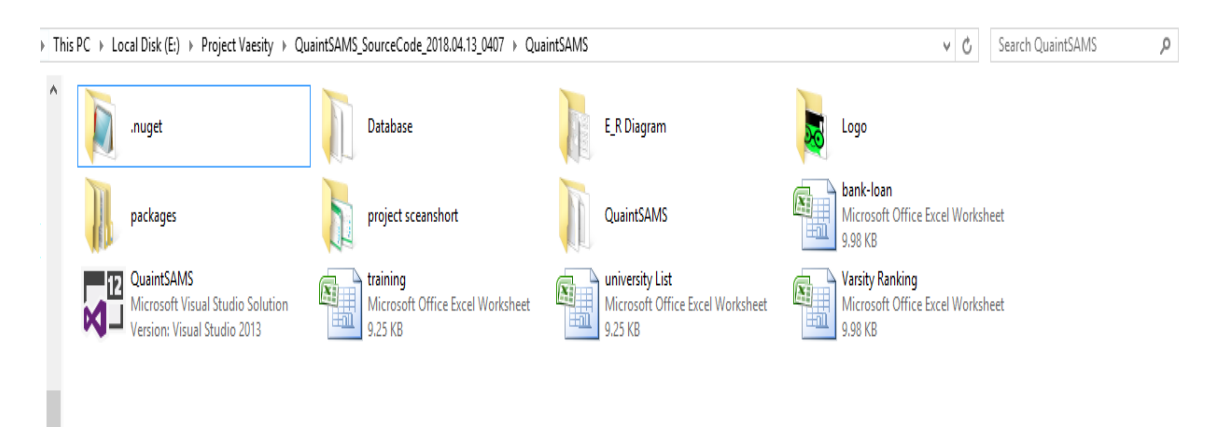

**Figure A.2: Screenshot of Project Development Step by Step**

# **Appendix B: Related Diagrams**

# **B.1 SQL Server**

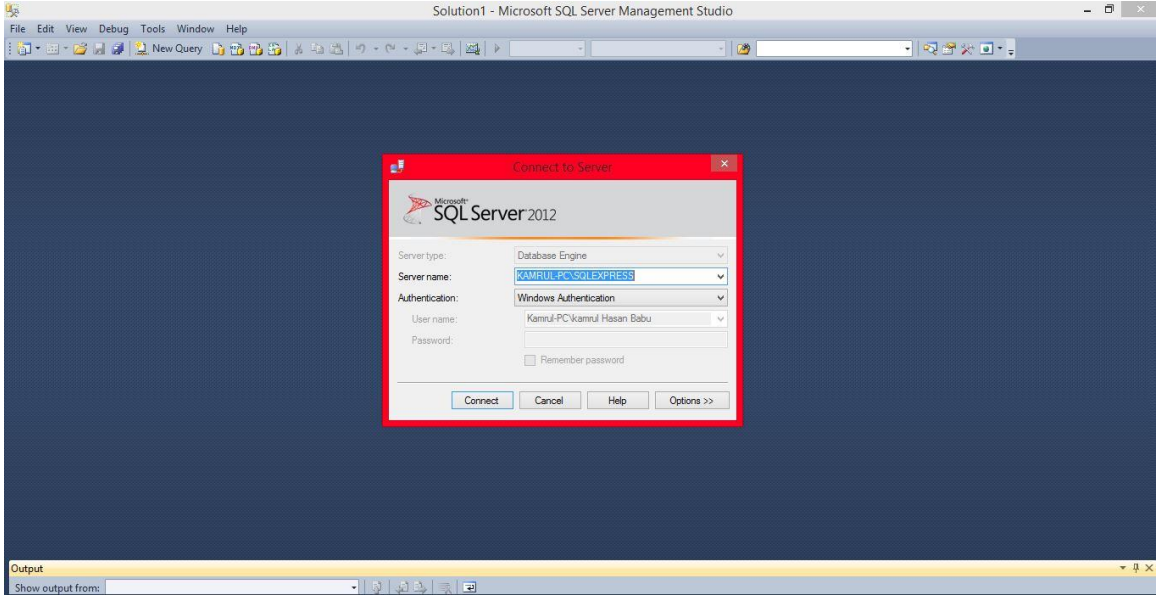

**Figure B.1: Screenshot of SQL Server Font page** 

# **B.2 Register as a new member**

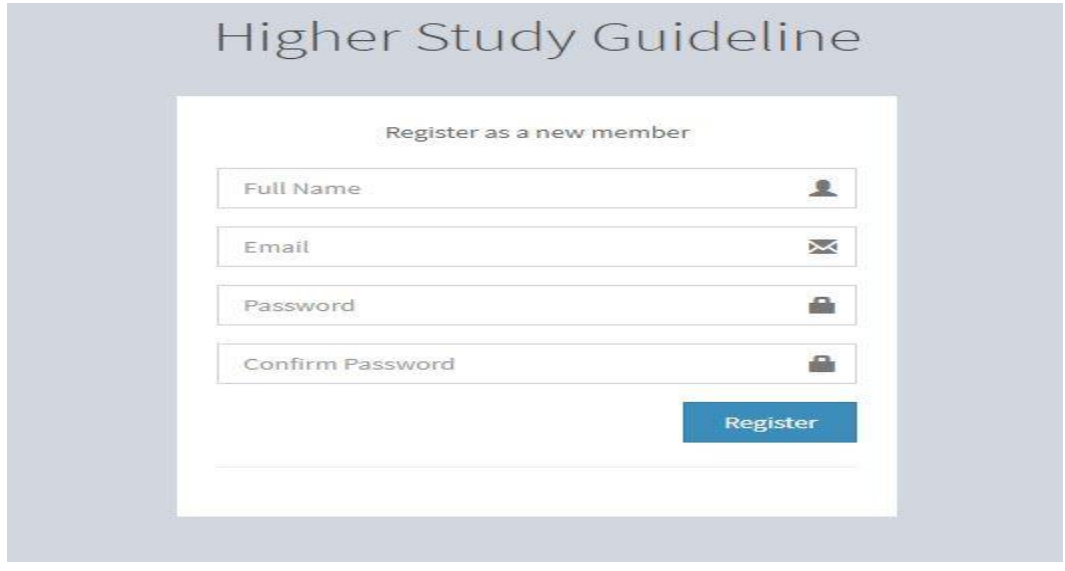

Figure B.1: Screenshot of Register as a new member

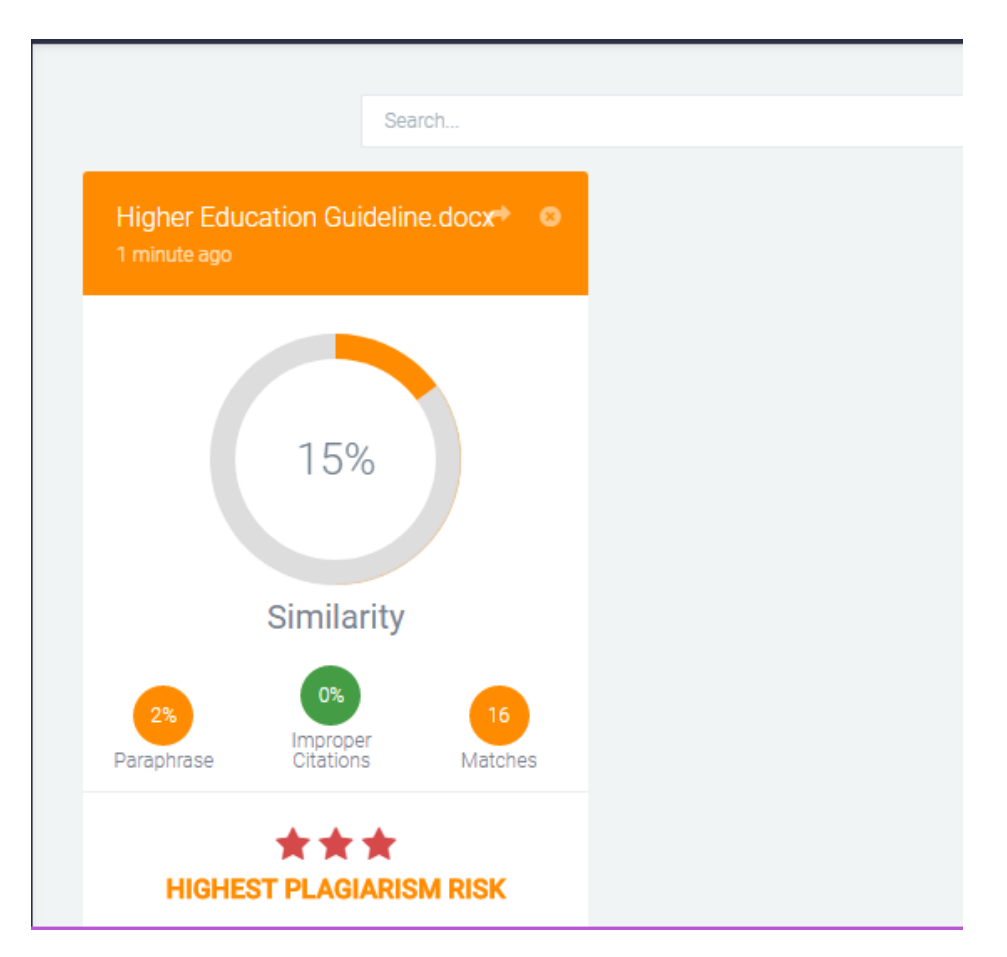

# **Figure: Plagiarism Screen Shot Report**

Link: https://my.plagramme.com/files